# **LAMPIRAN**

### Lampiran 1. Surat Kesepakatan Bimbingan Pembimbing

#### SURAT KESEPAKATAN BIMBINGAN SKRIPSI

Kami yang bertanda tangan di bawah ini . Pihak Pertama Nama : Arsyad Abdillah NiM : 19090134 Program Studi : Sarjana Terapan Teknik Informatika Pihak Kedua : Muhammad Fikri Hidayattullah, S.T., M. Kom. Nama States : Dosen **NIDN** : 0623108801 Jabatan Fungsional : Lektor Pangkai/Golongan : Penaia - III / C

Pada hari Selasa, 7 Maret telah terjadi sebuah kesepakatan bahwa Pihak Kedua bersedia menjadi Pembimbing I Skripsi Pihak Pertama dengan syarat Pihak Pertama wajib melakukan bimbingan Skripsi minimal 8 kali kepada Pihak Kedua. Adapun waktu dan tempat pelaksanaan disepakati antar pihak.

Demikian kesepakatan ini dibuat dengan penuh kesadaran guna kelancaran penyelesaian Skripsi.

Tegal, 7 Maret 2023

Pihak Kedua

Pihak P/ stama bdillah

Hdavattullah.  $ST$ M. Kom. Muh 09.016.307 NH

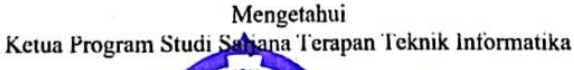

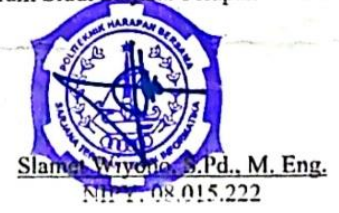

Lampiran 2. Surat Kesepakatan Bimbingan Pembimbing 2

### SURAT KESEPAKATAN BIMBINGAN SKRIPSI

Kami yang bertanda tangan di bawah ini: Pihak Pertama

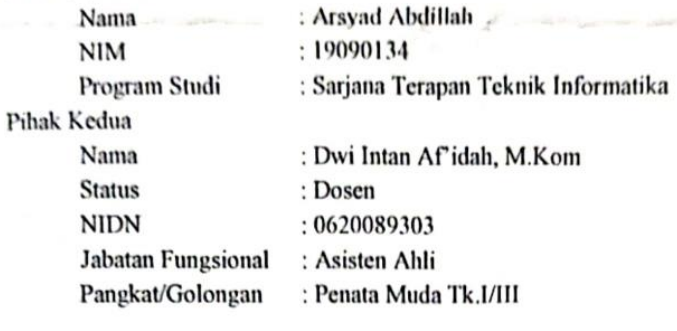

Pada hari Selasa, 7 Maret telah terjadi sebuah kesepakatan bahwa Pihak Kedua bersedia menjadi Pembimbing II Skripsi Pihak Pertama dengan syarat Pihak Pertama wajib memiliki progress setiap dua minggu. Adapun waktu dan tempat pelaksanaan disepakati antar pihak. Demikian kesepakatan ini dibuat dengan penuh kesadaran guna kelancaran penyelesaian Skripsi.

Tegal, 7 Maret 2023

Pihak Pertama

Arsvad Abdillah

Pihak Kedua

Dwi Intan Af idah, M.Kom. NIPY. 11.020.470

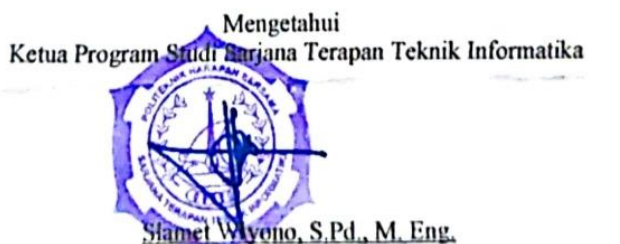

NIPY. 08.015.222

### Lampiran 3. Surat Pernyataan Pengajuan HKI

#### **SURAT PERNYATAAN**

Yang bertanda tangan di bawah ini, pemegang hak cipta :

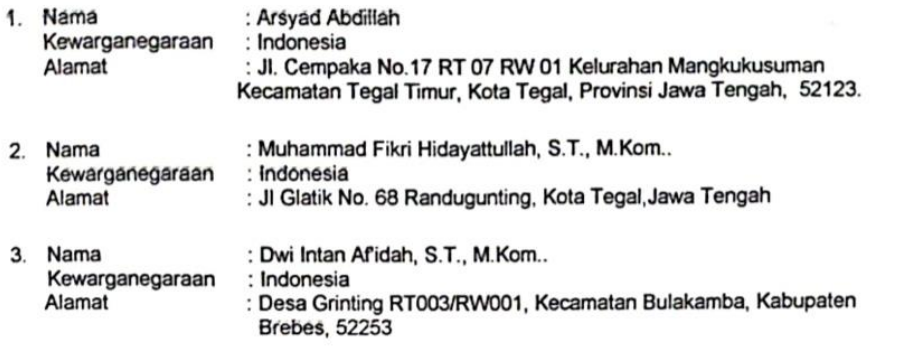

Dengan ini menyatakan bahwa:

Berjudul

Karya Cipta yang saya mohonkan:  $1$ 

- Berupa : Program Komputer
	- : Nogitam Kompater<br>: Aplikasi Analisis Sentimen Otomatis Berbasis Indobert Berdasarkan Tanggapan Pengguna .Twitter dan Google Playstore.
	- Tidak meniru dan tidak sama secara esensial dengan Karya Cipta milik pihak lain atau obyek kekayaan  $\bullet$ intelektual lainnya sebagaimana dimaksud dalam Pasal 68 ayat (2);
	- n kelekuan tahunya sebagamana dimaksua dalam Yasar Selayak yang dalam Pasal 38;<br>Bukan merupakan Ekspresi Budaya Tradisional sebagaimana dimaksud dalam Pasal 38;
	- Bukan merupakan Ciptaan yang tidak diketahui penciptanya sebagaimana dimaksud dalam Pasal 39;
	- Bukan merupakan Cipidan yang tidak dilindungi Hak Cipta sebagaimana dimaksud dalam Pasal 41 dan<br>Bukan merupakan hasil karya yang tidak dilindungi Hak Cipta sebagaimana dimaksud dalam Pasal 41 dan  $42<sup>0</sup>$
	- +2,<br>Bukan merupakan Ciptaan seni lukis yang berupa logo atau tanda pembeda yang digunakan sebagai merek dalam perdagangan barang/jasa atau digunakan sebagai lambang organisasi, badan usaha, atau badan hukum sebagaimana dimaksud dalam Pasal 65 dan;
	- Bukan merupakan Ciptaan yang melanggar norma agama, norma susila, ketertiban umum, pertahanan dan keamanan negara atau melanggar peraturan perundang-undangan sebagaimana dimaksud dalam Pasal 74 ayat (1) huruf d Undang-Undang Nomor 28 Tahun 2014 tentang Hak Cipta.
- Sebagai pemohon mempunyai kewajiban untuk menyimpan asli contoh ciptaan yang dimohonkan dan harus  $2.$ memberikan apabila dibutuhkan untuk kepentingan penyelesaian sengketa perdata maupun pidana sesuai dengan ketentuan perundang-undangan.
- Karya Cipta yang saya mohonkan pada Angka 1 tersebut di atas tidak pernah dan tidak sedang dalam sengketa  $3<sub>l</sub>$ pidana dan/atau perdata di Pengadilan.
- Dalam hal ketentuan sebagaimana dimaksud dalam Angka 1 dan Angka 3 tersebut di atas saya / kami langgar,  $\overline{\mathbf{4}}$ maka saya / kami bersedia secara sukarela bahwa:
	- permohonan karya cipta yang saya ajukan dianggap ditarik kembali; atau  $\mathbf{a}$
	- Karya Cipta yang telah terdaftar dalam Daftar Umum Ciptaan Direktorat Hak Cipta, Direktorat Jenderal Hak b. Kekayaan Intelektual, Kementerian Hukum Dan Hak Asasi Manusia R.I dihapuskan sesuai dengan ketentuan perundang-undangan yang berlaku.
	- Dalam hal kepemilikan Hak Cipta yang dimohonkan secara elektronik sedang dalam berperkara dan/atau  $\mathbf{c}$ sedang dalam gugatan di Pengadilan maka status kepemilikan surat pencatatan elektronik tersebut ditangguhkan menunggu putusan Pengadilan yang berkekuatan hukum tetap.

### Lampiran 3. Surat Pernyataan Pengajuan HKI

Demikian Surat pernyataan ini saya/kami buat dengan sebenamya dan untuk dipergunakan sebagimana mestinya.

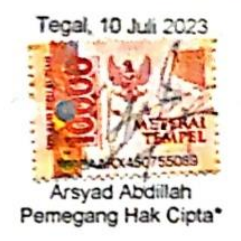

Muhammad Fikri Hidayattullah, S.T., M.Kom.<br>Pemagang Hak Cipta\*

Dwi Intan Afidah) S.T., M.Kom. Pemegang Hak Cipta\*

Pemegang Hak Cipta\*<br>\* Semua pemegang hak cipta agar menandatangani di atas materai.

### Lampiran 3. Surat Pernyataan Pengajuan HKI

### SURAT KESEPAKATAN BIMBINGAN SKRIPSI

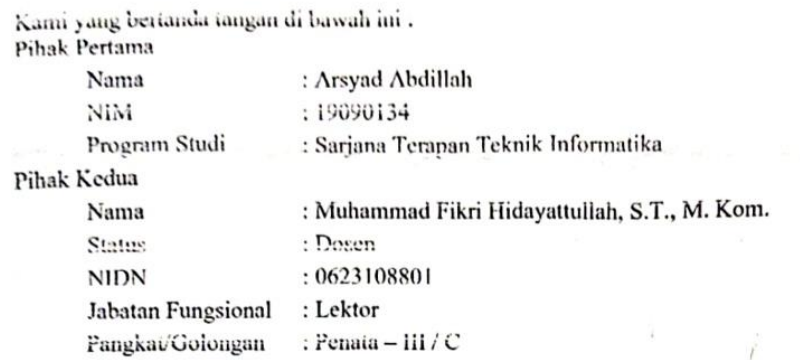

Pada hari Selasa, 7 Maret telah terjadi sebuah kesepakatan bahwa Pihak Kedua bersedia menjadi Pembimbing I Skripsi Pihak Pertama dengan syarat Pihak Pertama wajib melakukan bimbingan Skripsi minimal 8 kali kepada Pihak Kedua. Adapun waktu dan tempat pelaksanaan disepakati antar pihak.

Demikian kesepakatan ini dibuat dengan penuh kesadaran guna kelancaran penyelesaian Skripsi.

### Tegal, 7 Maret 2023

Pihak Kedua

Pihak Prytama dillah

Hidayattullah, S.T., M. Kom. Mul 09.016.307

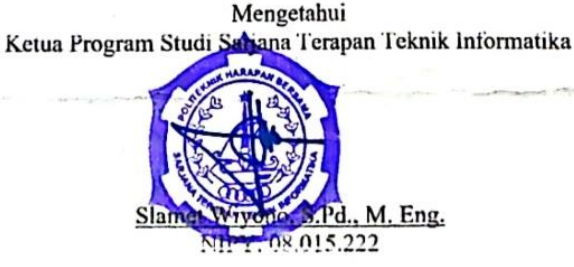

### **SURAT PENGALIHAN HAK CIPTA**

Yang bertanda tangan di bawah ini:

F.

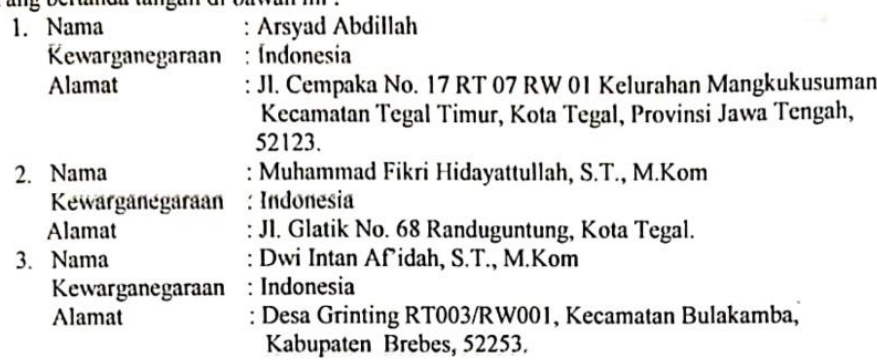

Adalah Pihak I selaku pencipta, dengan ini menyerahkan karya ciptaan saya kepada:

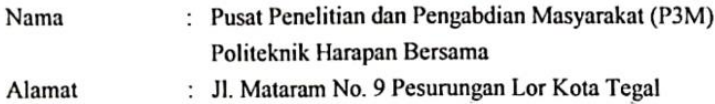

Adalah Pihak II selaku Pemegang Hak Cipta berupa Program Komputer dengan judul "Aplikasi Analisis Sentimen Otomatis Berbasis Indobert Berdasarkan Tanggapan Pengguna Twitter dan Google Playstore." untuk didaftarkan di Direktorat Hak Cipta dan Desain Industri, Direktorat Jenderal Kekayaan Intelektual, Kementerian Hukum dan Hak Asasi Manusia Republik Indonesia.

Demikianlah surat pengalihan hak ini kami buat, agar dapat dipergunakan sebagaimana mestinya.

Pemegang Hak Cipta Ketua P3M (Dr. Aldi Budi Riyanta S.Si, M.T.)

浸

Tegal, 10 Juli 2023 Pencipta 55088 (Arsyad Abdillah)

(Muhammad Fikri Hidayattullah, S.T., M.Kom.)

(Dwi<sup>9</sup>Intan Af'idah, S.T., M.Kom.)

### **BUKU PETUNJUK PENGGUNAAN APLIKASI (USER MANUAL)**

# **Aplikasi Analisis Sentimen Otomatis Berbasis IndoBERT Berdasarkan Tanggapan Pengguna Twitter dan Google Playstore**

Oleh : Arsyad Abdillah Muhammad Fikri Hidayatullah, S.T., M. Kom. Dwi Intan Af'idah, M.Kom.

### **1. PENDAHULUAN**

### **1.1. Tujuan Pembuatan Dokumen**

Dokumen *user manual* Aplikasi Analisis Sentimen Otomatis Berbasis *IndoBERT* Berdasarkan Tanggapan Pengguna *Twitter* dan *Google Playstore* ini dibuat untuk tujuan menggambarkan dan menjelaskan penggunaan aplikasi untuk pengguna aplikasi.

### **1.2. Deskripsi Umum Sistem**

Aplikasi Analisis Sentimen Otomatis Berbasis *IndoBERT* Berdasarkan Tanggapan Pengguna *Twitter* dan *Google Playstore* merupakan aplikasi berbasis *website* yang digunakan untuk membantu pengguna terkhususnya pemilik usaha bisnis dan penjual jasa yang ingin mengetahui umpan balik atau penilaian masyarakat tentang produknya dan bisa juga untuk pengguna yang ingin mencari tau kualitas suatu brand dari opini masyarakat secara langsung yang banyak didiskusikan pada media social *Twitter,* begitupula dengan sentiment dominan suatu aplikasi yang ingin diketahui baik untuk pengguna atau pun pemilik aplikasi pada *Google Playstore.*

### **1.3. Deskripsi Dokumen**

Dokumen ini dibuat untuk memberikan panduan penggunaan "Aplikasi Analisis Sentimen Otomatis Berbasis *IndoBERT* Berdasarkan Tanggapan Pengguna *Twitter* dan *Google Playstore*". Dokumen ini beriskan informasi sebagai berikut :

### **1. BAB I.**

Berisi informasi umum yang merupakan bagian pendahuluan, yang meliputi tujuan pembuatan dokumen, deskripsi umum sistem serta deskripsi dokumen.

### **2. BAB II.**

Berisi perangkat yang dibutuhkan untuk penggunaan aplikasi meliputi perangkat lunak dan perangkat keras.

### **3. BAB III.**

Berisi panduan penggunaan *Website*.

### **2. PERANGKAT YANG DIBUTUHKAN**

### **2.1.Perangkat Lunak**

Perangkat lunak yang digunakan adalah *Windows Operating System* dan *Web Browser.*

### **2.2.Perangkat Keras**

Perangkat keras yang digunakan adalah laptop atau computer yang terhubung ke internet.

### **3. MENU DAN CARA PENGGUNAAN**

### **3.1. Struktur Menu**

Adapun struktur menu pada Aplikasi Analisis Sentimen Otomatis Berbasis *IndoBERT* Berdasarkan Tanggapan Pengguna *Twitter* dan *Google Playstore* adalah sebagai berikut :

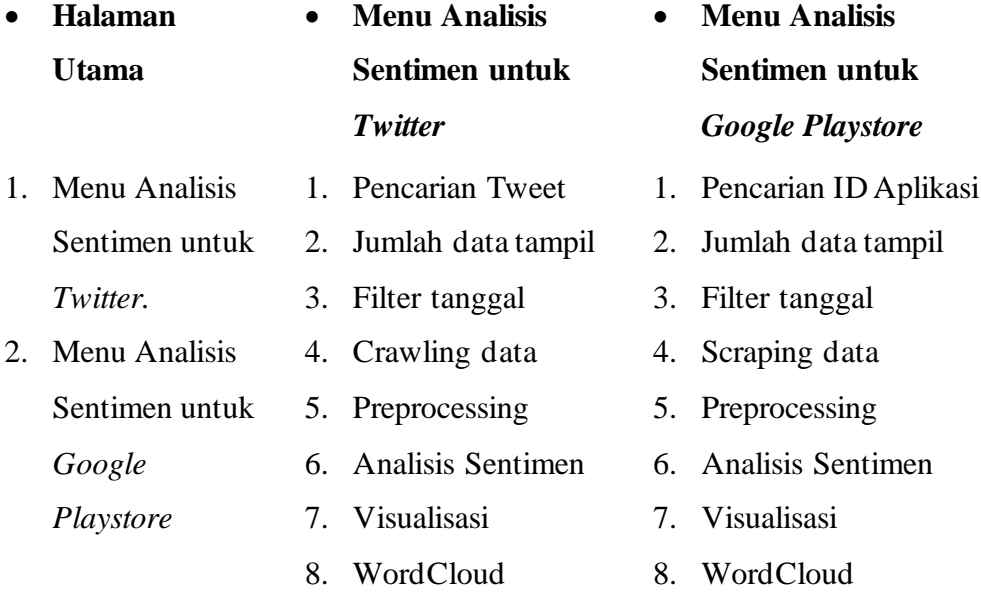

### **3.2. Penggunaan**

Pada bagian ini akan dijelaskan mengenai tata cara Menggunakan Aplikasi Analisis Sentimen Otomatis Berbasis *IndoBERT* Berdasarkan Tanggapan Pengguna *Twitter* dan *Google Playstore.*

### **3.2.1. Penggunaan Aplikasi**

Halaman utama Aplikasi Analisis Sentimen Otomatis Berbasis *IndoBERT* Berdasarkan Tanggapan Pengguna *Twitter* dan *Google Playstore* adalah pusat dari aplikasi yang menawarkan 2 menu fitur untuk analisis sentimen dan juga deskripsi penjelasan pada setiap fiturnya untuk membantu pengguna dalam memahami cara penggunaanya, Fitur fitur tersebut antara lain :

- Fitur Menu Analisis Sentimen Twitter : Fitur ini memungkinkan pengguna untuk dapat melakukan analisis sentimen pada media social twitter dengan memasukkan pencarian yang diinginkan dan disertai tahap – tahap yang ssuai dengan proses analisa sentimen yang semestinya.
- Fitur Menu Analisis Sentimen Google Playstore : Fitur ini memungkinkan pengguna untuk dapat melakukan analisis sentimen pada ulasan di aplikasi yang tersedia pada Google Playstore, dengan memasukkan id aplikasi yang diinginkan dan disertai tahap – tahap yang ssuai dengan proses analisa sentimen yang semestinya.

Dalam Manual Book ini, pengguna akan diberikan petunjuk langkah demi langkah tentang penggunaan masing – masing fitur dengan jelas dan terperinci. Dengan memahami dan mengikuti alur fitur yang ada pada aplikasi pengguna akan dapat memperoleh pengalaman dan pemahaman yang mendalam dan mudah dipahami terkait analisis sentimen.

### **3.2.1.1. Buka Website**

1) Kunjungi website dengan Menggunakan web browser dengan alamat url yang telah disediakan. Maka secara otoamatis akan masuk kedalam halaman utama website. Seperti pada gambar 3.1 dibawah ini :

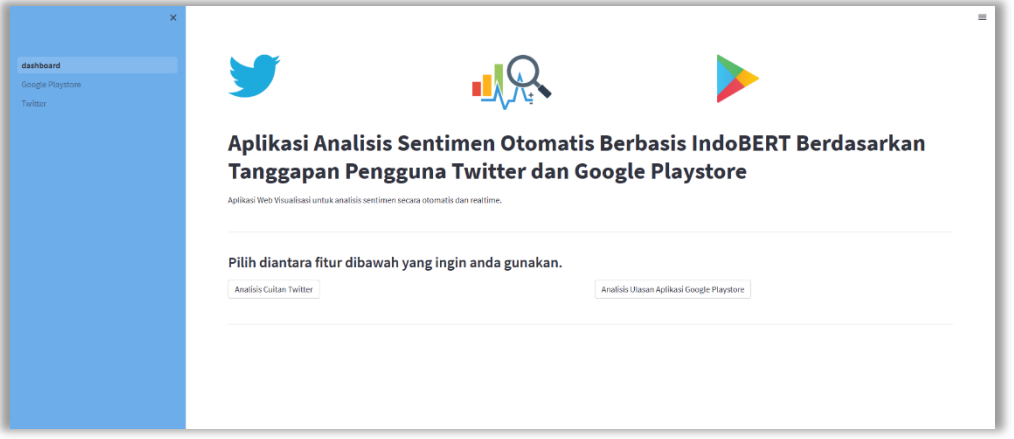

Gambar 3.1 Tampilan Utama Website.

2) Terdapat 2 tombol penjelasan singkat terkait fitur analisis sentiment twitter dan google playstore. Jika ditekan, maka akan memunculkan deskripsi seperti pada gambar 3.2 berikut :

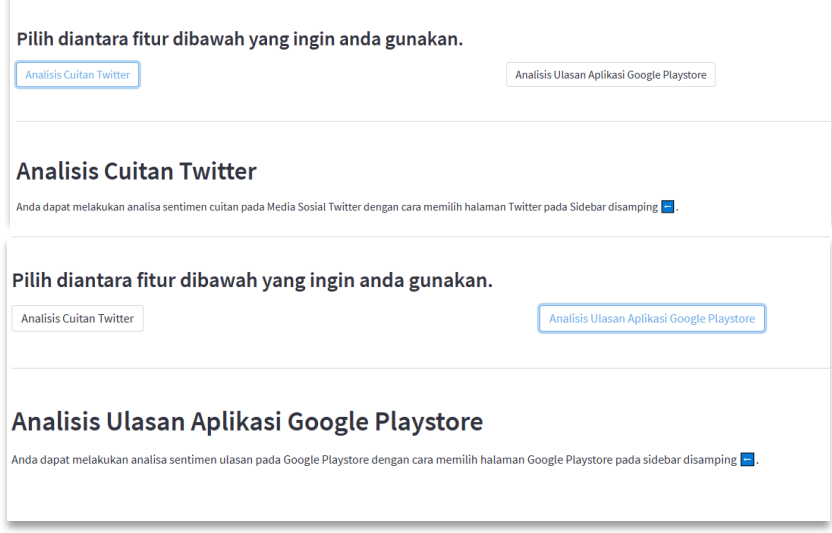

Gambar 3.2 Deskripsi Menu Fitur Website.

### **3.2.1.2. Fitur Analisis Sentimen Twitter**

- 1) Pastikan laptop atau computer terhubung dengan internet, klik Menu halaman Twitter pada navigasi samping kiri.
- 2) Jika sudah maka akan masuk ke halaman baru yaitu halaman fitur analisis sentimen twitter, tampilan awalnya akan tampak seperti pada gambar 3.3 berikut :

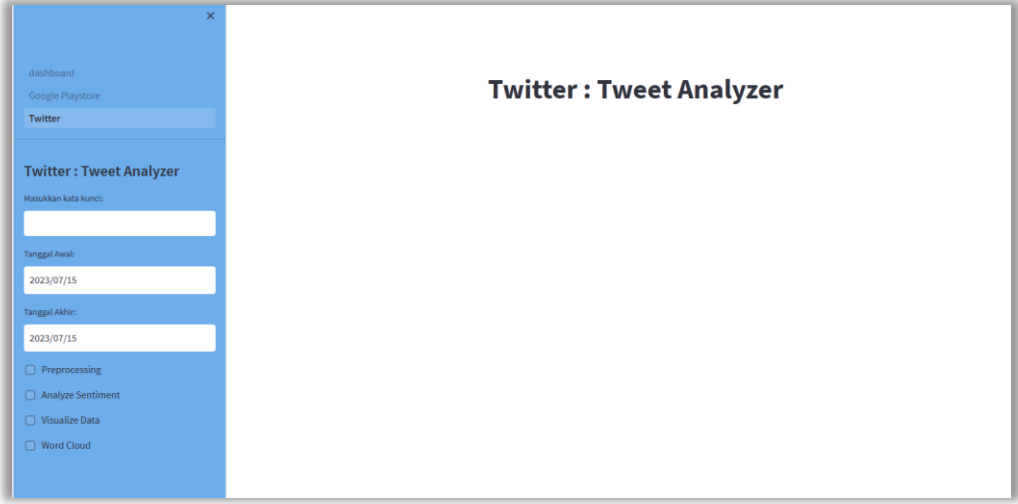

### Gambar 3.3 Tampilan Menu Fitur Twitter

### **3.2.1.3. Cara Melakukan Analisis Sentimen**

1) Masukkan kata kunci atau keyword pencarian tentang topik atau produk apa yang ingin dianalisis, seperti pada gambar 3.4 berikut :

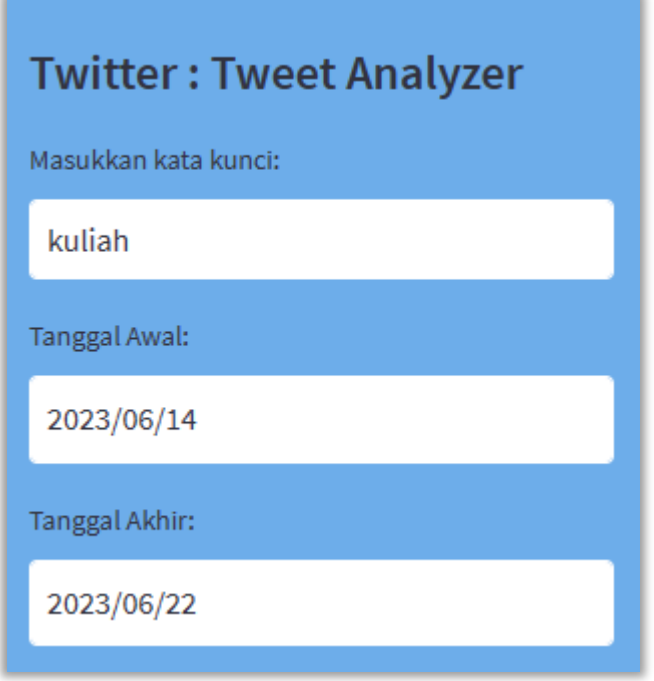

Gambar 3.4 Pilihan kata kunci dan filter tanggal

2) Pilih rentang tanggal pada kolom tanggal mulai dan tanggal berakhir, ini akan digunakan untuk rentang data yang akan tampil nantinya, kemudian tekan enter.

3) Terdapat beberapa checkbox yang berfungsi sebagai alur sebuah analisis sentiment, centang checkbox dari tahap pertama ( preprocessing ) tunggu hingga hasilnya muncul, seperti pada gambar 3.5 berikut :

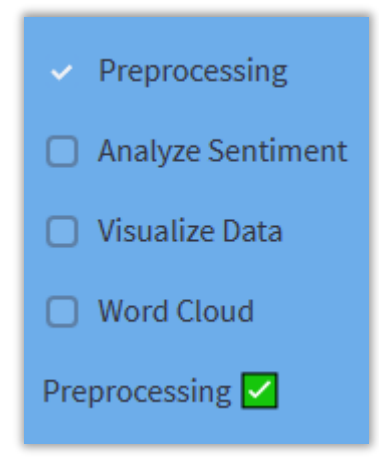

Gambar 3.5 Tampilan checkbox tahap analisis sentimen

4) Kemudian centang pada checkbox berikutnya, dan seterusnya, itu adalah alur analisis sentimen, kita dapat melakukan centang langsung pada seluruh checkboxnya namun itu akan memakan lebih banyak waktu karena kita melakukan analisis dengan proses lebih berat, setelah selesai, maka akan menampilkan tampilan seperti pada gambar 3.5 berikut :

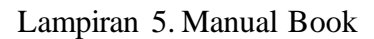

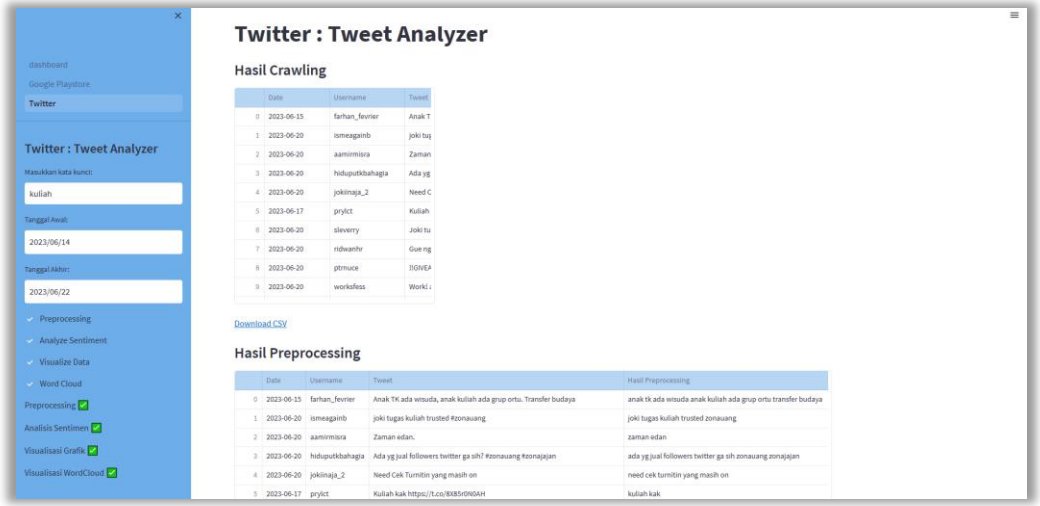

Gambar 3.5 Tampilan Tahap Crawling data dan Hasil Preprocessing

|                                |                          | <b>Hasil Preprocessing</b>           |                                                                                                    |                                                                      |           |
|--------------------------------|--------------------------|--------------------------------------|----------------------------------------------------------------------------------------------------|----------------------------------------------------------------------|-----------|
| dashboard                      |                          |                                      |                                                                                                    |                                                                      |           |
|                                | Date:                    | <b>Usemame</b>                       | Tweet                                                                                                    | Hasil Preprocessing                                                  |           |
| Google Playstore               |                          | 0 2023-06-15 farhan fevrier          | Anak TK ada wisuda, anak kuliah ada grup ortu. Transfer budaya                                                                                       | anak tik ada wisuda anak kuliah ada grup ortu transfer budaya        |           |
| <b>Twitter</b>                 | 1 2023-06-20 ismeagainb  |                                      | joki tugas kuliah trusted #zonauang                                                                                                    | joki tugas kuliah trusted zonauang                                   |           |
|                                | 2 2023-06-20 aamirmisra  |                                      | Zaman edan.                                                                                                    | zaman edan                                                           |           |
| <b>Twitter: Tweet Analyzer</b> |                          | 3 2023-06-20 hiduputkbahagia         | Ada yg jual followers twitter ga sih? #zonauang #zonajajan                                                                                           | ada yg jual followers twitter ga sih zonauang zonajajan              |           |
| Masukkan kata kunci:           | 4 2023-06-20 jokiinaja 2 |                                      | Need Cek Turnitin yang masih on                                                                                                    | need cek turnitin yang masih on                                      |           |
|                                | 5 2023-06-17 pryict      |                                      | Kuliah kak https://t.co/8X85r0N0AH                                                                                                    | kuliah kak                                                           |           |
| kuliah                         | 6 2023-06-20 sleverry    |                                      | Joki tugas kuliah makalah yang cepet dong #zonauang<br>#zonajajan                                                                                    | joki tugas kuliah makalah yang cepet dong zonauang zonajajan         |           |
| Tanggal Awal:                  | 7 2023-06-20 ridwanhr    |                                      | Gue nggak tau ya apa hubungannya NII dengan Al Zaytun. Tapi dulu waktu kulia gue nggak tau ya apa hubungannya nii dengan al zaytun tapi du'          |                                                                      |           |
| 2023/06/14                     | 8 2023-06-20 ptmuce      |                                      | <b>EGIVEAWAY!</b>                                                                                                    | giveaway                                                             |           |
|                                | 9 2023-06-20 worksfess   |                                      | Work! ada ngga sih yang lagi di fase bingung mau kemana arah tujuan kerjanya? work ada ngga sih yang lagi di fase bingung mau kemana arah tu         |                                                                      |           |
| Tanggal Akhir:                 |                          |                                      |                                                                                                    |                                                                      |           |
| 2023/06/22                     | <b>Download CSV</b>      |                                      |                                                                                                    |                                                                      |           |
| Reprocessing                   |                          | Dataframe Setelah Analisis Sentimen: |                                                                                                    |                                                                      |           |
| Analyze Sentiment              | Date:                    | Username                             | Tweet                                                                                                    | Hasil Preprocessing                                                  | Sentiment |
| $\vee$ Visualize Data          | 2 2023-06-20 aamirmisra  |                                      | Zaman edan.                                                                                                    | zaman edan                                                           | Netral    |
| - Word Cloud                   |                          | 3 2023-06-20 hiduputkbahagia         | Ada vg jual followers twitter ga sih? #zonauang #zonajajan                                                                                           | ada vg jual followers twitter ga sih zonauang zonajajan              | Netral    |
| Preprocessing                  | 4 2023-06-20 jokiinaja_2 |                                      | Need Cek Turnitin yang masih on                                                                                                    | need cek turnitin yang masih on                                      | Netral    |
| Analisis Sentimen              | 5 2023-06-17 prylct      |                                      | Kuliah kak https://t.co/8085r0N0AH                                                                                                    | kuliah kak                                                           | Positif   |
|                                | 6 2023-06-20 sleverry    |                                      | Joki tugas kuliah makalah yang cepet dong #zonauang<br>#zonajajan                                                                                    | joki tugas kuliah makalah yang cepet dong zonauang zonajajan Positif |           |
| Visualisasi Grafik             | 7 2023-06-20 ridwanhr    |                                      | Gue nggak tau ya apa hubungannya Nil dengan Al Zaytun. Tapi dulu waktu kulia gue nggak tau ya apa hubungannya nii dengan al zaytun tapi duli Negatif |                                                                      |           |
| Visualisasi WordCloud          | 8 2023-06-20 ptrnuce     |                                      | <b>BGIVEAWAY!!</b>                                                                                                    | giveaway                                                             | Positif   |
|                                | 9 2023-06-20 worksfess   |                                      | Workl ada ngga sih yang lagi di fase bingung mau kemana arah tujuan kerjanya? work ada ngga sih yang lagi di fase bingung mau kemana arah tu Positif |                                                                      |           |
|                                |                          |                                      |                                                                                                    |                                                                      |           |

Gambar 3.6 Tampilan Tahap Analisis Sentimen

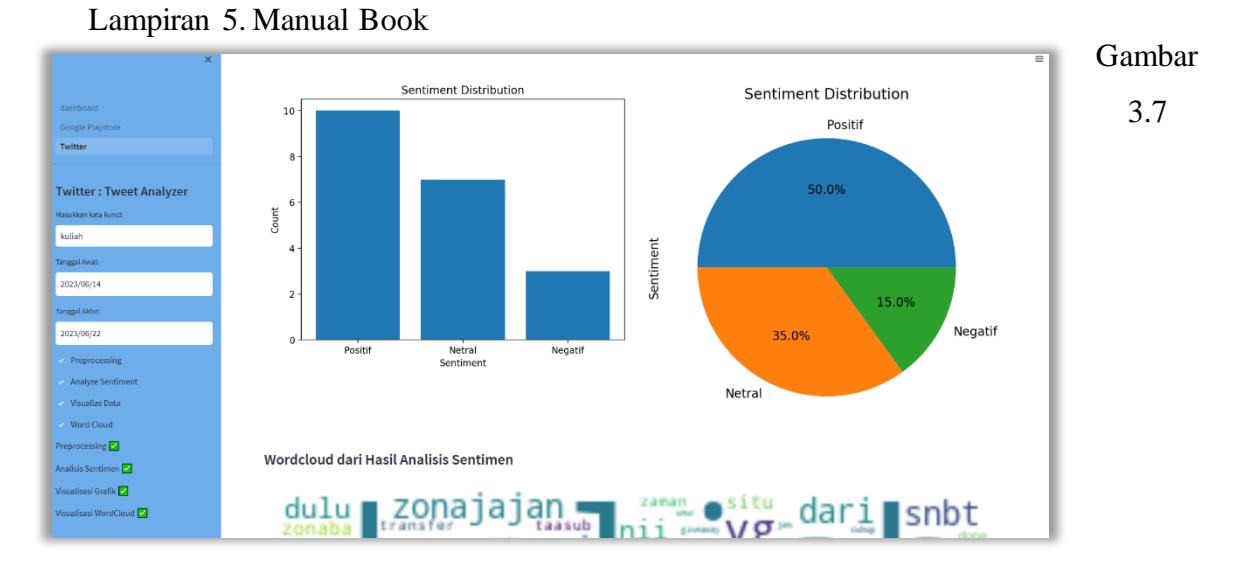

Tampilan Tahap Visualisasi grafik

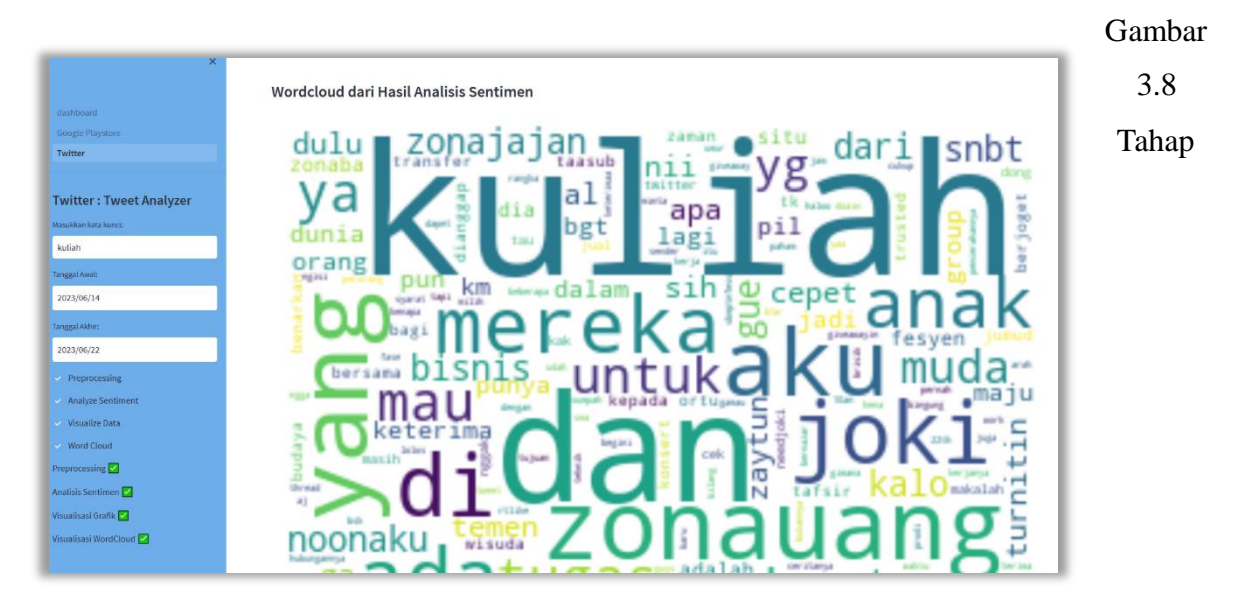

Visualisasi Persebaran Wordcloud

### **3.2.1.4. Fitur Analisis Sentimen Google Playstore**

1) Masuk ke Menu Google Playstore pada navigasi menu di samping kiri, Maka akan menampilkan halaman baru untuk analisis sentiment aplikasi Google Playstore seperti pada gambar 3.9 berikut :

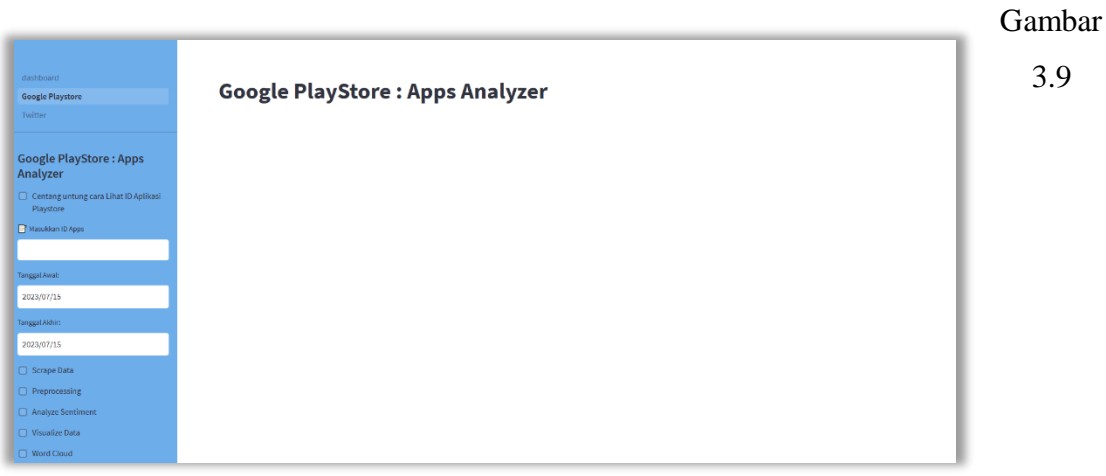

Tampilan Menu Fitur Google Playstore

2) Pada Navigasi disamping terdapat lebih banyak opsi dari pada Menu fitur pada Twitter sebelumnya, seperti pada gambar 4.0 berikut :

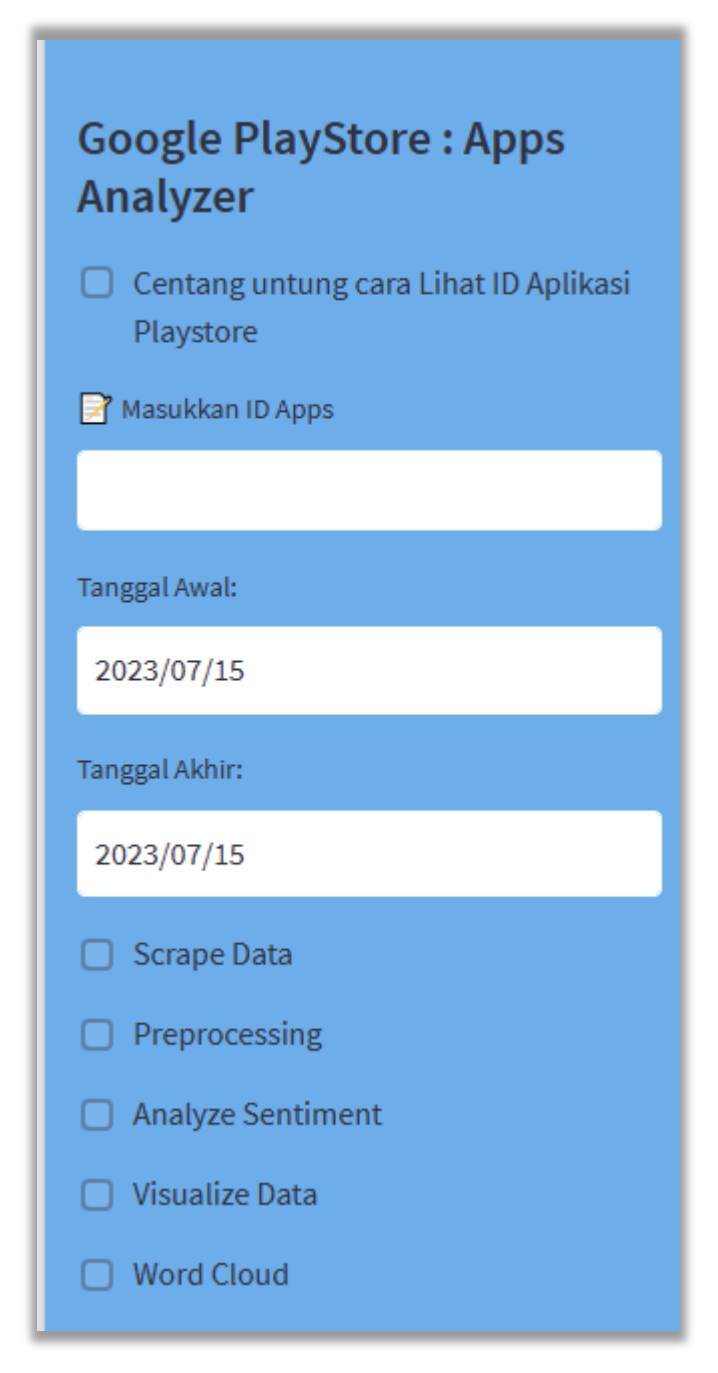

Gambar 4.0 Tampilan Opsi fitur pada Halaman Google Playstore

3) Selanjutnya, untuk melakukan analisis sentimen, kita perlu memasukkan id aplikasi yang terdaftar pada playstore, jika tidak mengetahui id aplikasinya, kita dapat mencentang tulisan 'Centang untuk lihat ID Aplikasi Playstore', maka akan menampilkan cara melihat id aplikasi playstore seperti pada gambar 4.1 berikut :

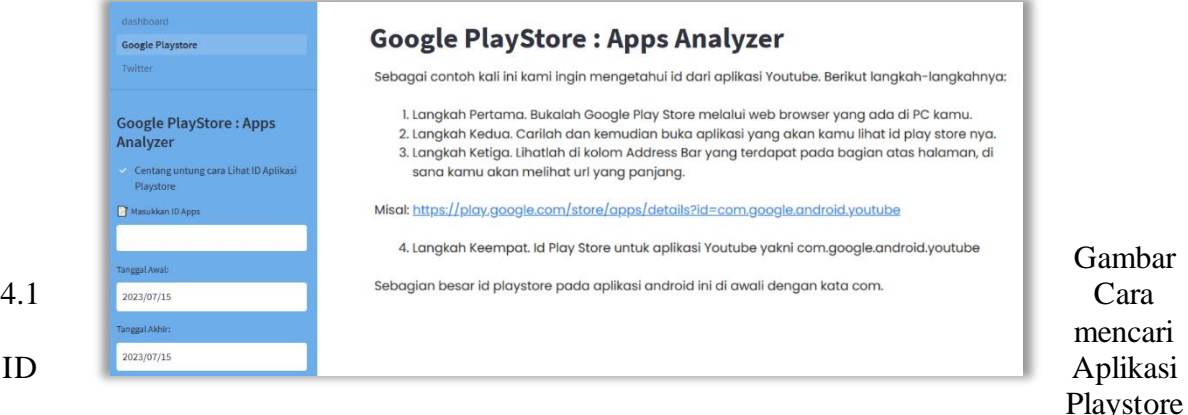

4) Kemudian, setelah kita mengetahui dan menginputkan id aplikasi yang akan kita cari, kita dapat mengecek apakah id tersebut sesuai dengan aplikasi yang kita cari dengan melihat pada tampilan informasi yang akan keluar seperti pada gambar 4.2 berikut :

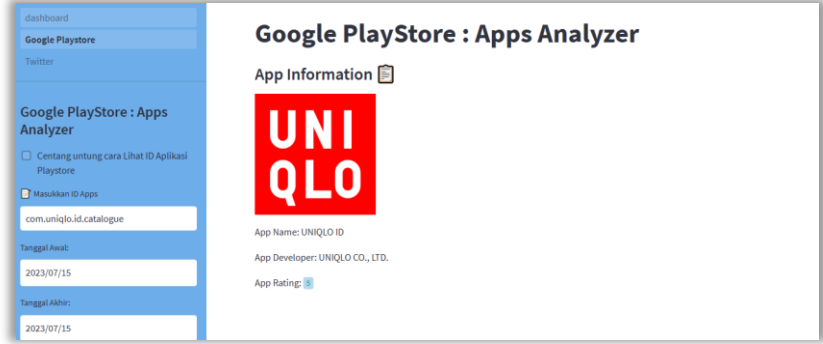

Gambar 4.2 Detail informasi mengenai Aplikasi yang dicari

- 5) masukkan juga rentang tanggal yang ingin ditampilkan, yang nantinya akan berpengaruh pada data yang tampil.
- 6) Seperti pada tahap analisis sentimen sebelumnya pada halaman Twitter, pada Halaman Google Playstore ini, tahapnya tidak jauh berbeda, kita hanya perlu mencentang di tiap checkbox tahap yang tersedia, tahap demi tahap, yang kemudian nantinya akan muncul tampilan seperti pada gambar 4.3 berikut :

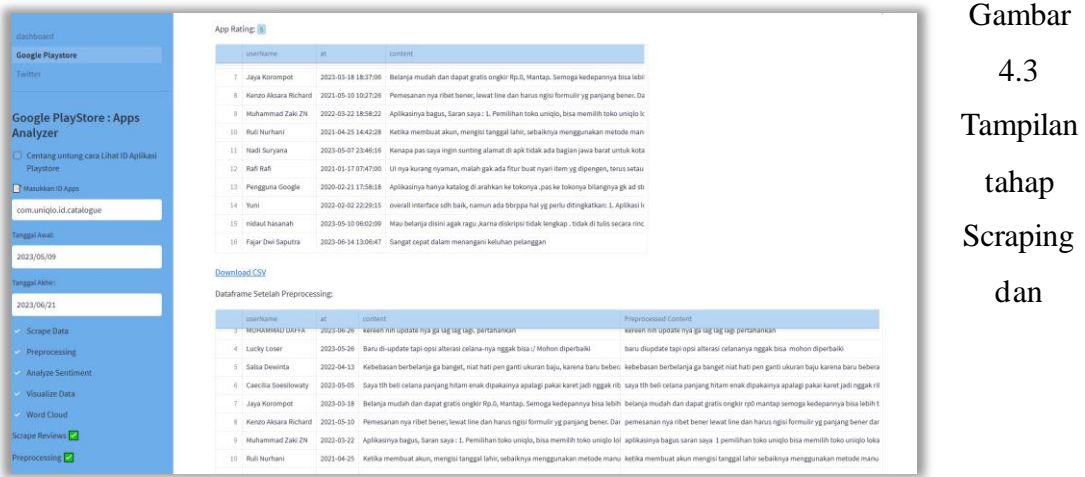

Preprocessing

|                                              | Dataframe Setelah Analisis Sentimen: |            |                                                                                                    |                                                                        |           |
|----------------------------------------------|--------------------------------------|------------|----------------------------------------------------------------------------------------------------|------------------------------------------------------------------------|-----------|
| <b>Google PlayStore: Apps</b><br>Analyzer    | userName                             | at.        | content                                                                                                    | <b>Preprocessed Content</b>                                            | Sentiment |
| $\Box$ Centang untung cara Lihat ID Aplikasi | 0 dedy kurniawan                     | 2023-06-22 | Sekelas toko besar aplikasi ini benar2 buruk. Tidak ada pembatalan pesanan, tidak a sekelas toko besar aplikasi ini benar2 buruk tidak ada pembatalan pesanan tidak adi Negatif               |                                                                        |           |
| Playstore                                    | jake comthruu                        |            | 2023-06-24 Update versi terbaru banyak bug dan crash, stok tidak update                                                                                                    | update versi terbaru banyak bug dan crash stok tidak update            | Negatif   |
| Masukkan ID Apps                             | 2 meilany maryono                    |            | 2023-06-22 Sy senang bisa melihat model n warna produk dgn pelan2 tapi lengkap TANPA HRS K sy senang bisa melihat model n warna produk dgn pelan2 tapi lengkap tanpa hrs ke r Positif         |                                                                        |           |
| com.uniqlo.id.catalogue                      | 3 MUHAMMAD DAFFA                     |            | 2023-06-26 kereen nih update nya ga lag lag lagi, pertahankan                                                                                                    | kereen nih update nya ga lag lag lagi pertahankan                      | Positif   |
|                                              | 4 Lucky Loser                        | 2023-05-26 | Baru di-update tapi opsi alterasi celana-nya nggak bisa :/ Mohon diperbaiki                                                                                                    | baru diupdate tapi opsi alterasi celananya nggak bisa mohon diperbaiki | Negatif   |
| Tanggal Awal:                                | 5 Salsa Dewinta                      |            | 2022-04-13 Kebebasan berbelanja ga banget, niat hati pen ganti ukuran baju, karena baru beberi kebebasan berbelanja ga banget niat hati pen ganti ukuran baju karena baru beberar Negatif     |                                                                        |           |
| 2023/05/09                                   | 6 Caecilia Soesilowaty               |            | 2023-05 Saya tih beli celana panjang hitam enak dipakainya apalagi pakai karet jadi nggak rib saya tih beli celana panjang hitam enak dipakainya apalagi pakai karet jadi nggak rib Positif   |                                                                        |           |
| Tanggal Akhir:                               | 7 Java Korompot                      |            | 2023-03-18 Belanja mudah dan dapat gratis ongkir Rp.0, Mantap. Semoga kedepannya bisa lebih belanja mudah dan dapat gratis ongkir rp0 mantap semoga kedepannya bisa lebih bi Positif          |                                                                        |           |
|                                              | Kenzo Aksara Richard                 |            | 2021-05-10 Pemesanan nya ribet bener, lewat line dan harus ngisi formulir yg panjang bener. Dar pemesanan nya ribet bener lewat line dan harus ngisi formulir yg panjang bener dan Negatif    |                                                                        |           |
| 2023/06/21                                   | 9 Muhammad Zaki ZN                   |            | 2022-03-22 Aplikasinya bagus, Saran saya : 1. Pemilihan toko uniqlo, bisa memilih toko uniqlo lol aplikasinya bagus saran saya 1 pemilihan toko uniqlo bisa memilih toko uniqlo lokar Positif |                                                                        |           |
| $\blacktriangleright$ Scrape Data            |                                      |            |                                                                                                    |                                                                        |           |
| Preprocessing                                | <b>Download CSV</b>                  |            |                                                                                                    |                                                                        |           |

Gambar 4.4 Tampilan tahap Analisis Sentimen

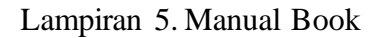

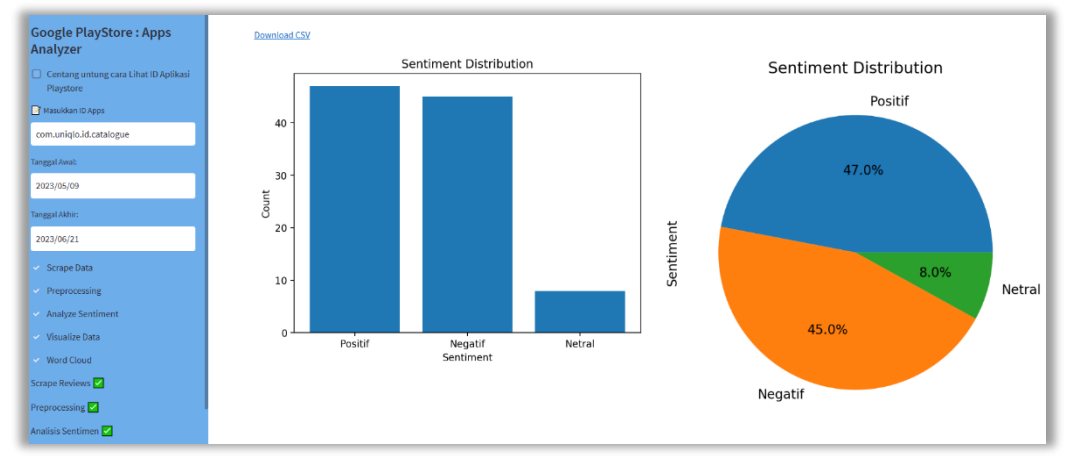

Gambar 4.5 Tampilan Hasil Visualisasi Grafik

| dashboard                                          |                                                                                      |
|----------------------------------------------------|--------------------------------------------------------------------------------------|
| <b>Google Playstore</b>                            | Wordcloud dari Hasil Analisis Sentimen                                               |
| Twitter                                            |                                                                                      |
| <b>Google PlayStore: Apps</b><br>Analyzer          | belanja <sup>-</sup><br>tidak bisa<br>juga                                           |
| Centang untung cara Lihat ID Aplikasi<br>Playstore | tapi<br><b>Jack</b><br>а<br>tur<br>shor an<br>pengiriman                             |
| Masukkan ID Apps<br>com.uniqlo.id.catalogue        | ma bagus<br>ы<br>kita<br>lat lute<br><b>CALLA</b>                                    |
| Tanggal Awal:                                      | PLASM<br>arxia<br>karena<br>store <sub>hanya</sub><br>silent<br>India<br>×<br>dales. |
| 2023/05/09                                         | DΞ<br>lain<br>mal.<br>E1.398<br>ini                                                  |
| Tanggal Akhir:                                     | ⋸                                                                                    |
| 2023/06/21                                         | agah<br>builde.<br>miglo<br><b>CARDINAL</b>                                          |
| Scrape Data                                        | beli online                                                                          |
| - Preprocessing                                    | aplikasinya<br>2hs                                                                   |
| Analyze Sentiment                                  | mode                                                                                 |
| V Visualize Data                                   | klo                                                                                  |
| <b>Word Cloud</b>                                  | <b>Lister</b><br>gak<br>DIRECTOR'S<br>aplikasi ini<br>mau<br>1,893                   |
| Scrape Reviews                                     | culoup<br>sana<br>ax1.8ul                                                            |
| Preprocessing                                      |                                                                                      |

Gambar 4.6 Tampilan Hasil Persebaran WordCloud

### **DOKUMEN TEKNIKAL**

# **Aplikasi Analisis Sentimen Otomatis Berbasis IndoBERT Berdasarkan Tanggapan PenggunaTwitter dan Google Playstore**

Oleh : Arsyad Abdillah Muhammad Fikri Hidayatullah, S.T., M. Kom. Dwi Intan Af'idah, M.Kom. **Profile**

Aplikasi Analisis Sentimen Otomatis Berbasis IndoBERT Berdasarkan Tanggapan Pengguna Twitter dan Google Playstore adalah aplikasi berbasis website yang digunakan untuk membantu pengguna mengetahui sentimen dari cuitan di Twitter dan ulasan sebuah aplikasi pada Google Playstore, Aplikasi ini juga membawa sensasi yang berbeda dimana pengguna

dapat mengikuti tahap demi tahap dalam sebuah analisis sentimen, dan juga dapat menampilkan visualisasi dari hasil sentimen data yang diperoleh

Terdapat 3 label sentimen yaitu, Positif, Negatif, dan Netral. Adapun visualisasi yang ditampilkan menampilkan seberapa banyak jumlah masing – masing sentimen dengan grafik pie dan batang.

### **Latar Belakang**

Media sosial sudah menjadi kegiatan keseharian yang digunakan oleh berbagai kalangan masyarakat, dan sudah banyak informasi yang dapat didapatkan dari media sosial. Salah satu media sosial yang banyak digunakan yaitu twitter. Menurut laporan terbaru di tahun 2022, Indonesia menjadi salah satu negara dengan pengguna Twitter terbesar di dunia. Jumlah pengguna Twitter di Indonesia menempuh 18,45 juta pada 2022. Jumlah tersebut setara dengan 4,23% dari pengguna Twitter di dunia yang menempuh 436 juta. Jumlah pengguna Twitter di Indonesia pada 2022 juga naik 31,3% diperbandingkan setahun sebelumnya yang sebanyak 14,05 juta. Jumlah yang cukup besar tersebut memunculkan banyak cuitan dari para penggunanya.

Hal ini tentunya dapat memberikan banyak peluang dimana berbagai cuitan atau *topic trending* dapat digunakan oleh para peneliti, pemerintah, pengguna jasa, industri untuk mendapatkan pengetahuan yang bisa membantu pada lini kegiatan masing – masing.

Banyak orang yang membutuhkan analisis sentimen untuk pengembangan atau pengambilan keputusan, banyak data di internet akan tetapi tidak dan belum bisa dilakukan analisis secara manual.

Berdasarkan uraian pada latar belakang diatas, penelitian ii akan mengembangkan sebuah website "Aplikasi Analisis Sentimen Otomatis Berbasis IndoBERT Berdasarkan Tanggapan Pengguna Twitter dan Google Playstore" untuk membantu pengguna twitter ataupun google playstore, yang ingin mengetahui opini publik terkait produk dan jasanya di Twitter dan juga ulasan aplikasi pada Google Playstore bagi pengembang dan pengguna aplikasi.

### **Manfaat**

Adapun Manfaat yang dapat dihasilkan, Sebagai berikut :

- a. Memberikan kemudahan dalam memantau dan mengetahui opini masyarakat bagi para peneliti, pemerintah, pengguna jasa, industri.
- b. Memberikan kemudahan untuk pengambilan keputusan terbaik setelah mengetahui opini yang didapat dari masyarakat.
- c. Memberikan pemahaman bagi pengguna tentang alur analisis sentimen.

### **Spesifikasi Teknis**

Spesifikasi Teknik meliputi:

a. *Source Code*

Berikut uraian spesifikasi untuk pembangunan *website*, antara lain :

- a. Visual Studo Code
- b. Web Browser Chrome

Berikut uraian spesifikasi modul :

### **Source Code**

Pada source code kali ini akan menjelaskan sebagian besar kode yang digunakan untuk membuat aplikasi ini, terutama paa kode python yang digunakan pada aplikasi. Berikut ini adalah penjelasan mengenai kode – kode tersebut

### **1. Proses Pembuatan dashboard.py**

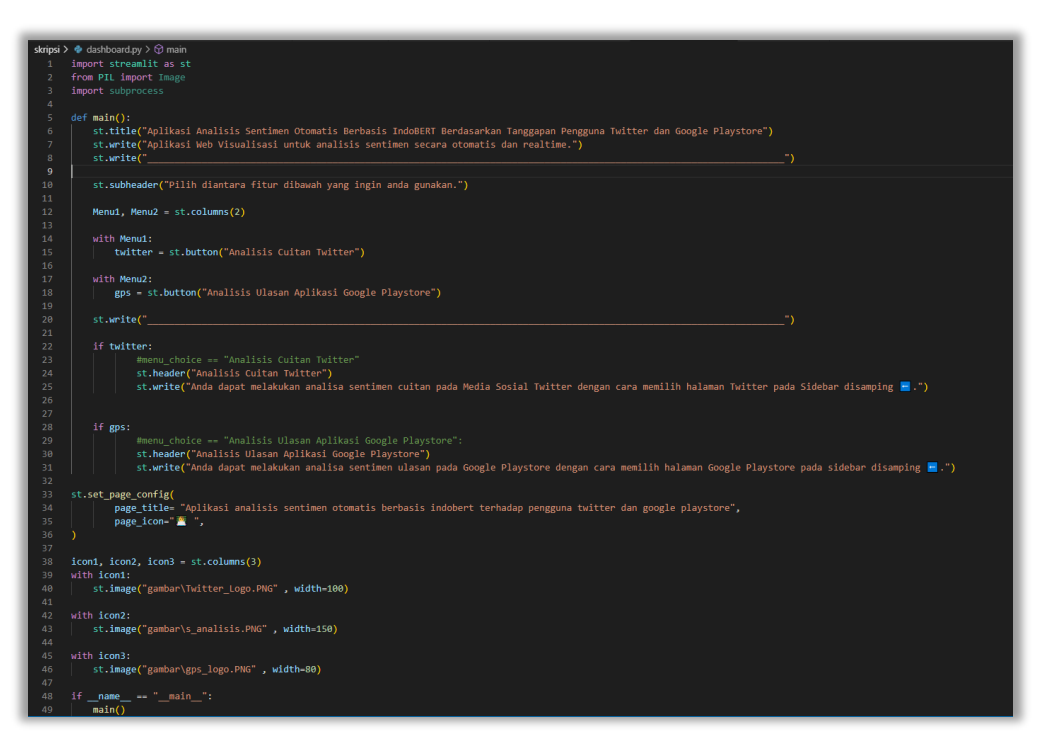

### Gambar 1 Menu Dashboard.py

Dari gambar diatas menjabarkan bahwa kode tersebut digunakan sebagai halaman utama pada aplikasi dengan menggunakan streamlit dimana selalu diawali dengan 'st.' Seperti pada kode diatas menggunakan st.title untuk membuat judul pada halaman dan st.write untuk keterangan dibawahnya, kemudian menggunakan kode untuk tampilan 2 sisi tampilan mendefinisikan menu1 dan menu2 kemudian diimplementasikan menu1 untuk sisi kiri yaitu menampilkan tombol deskripsi twitter

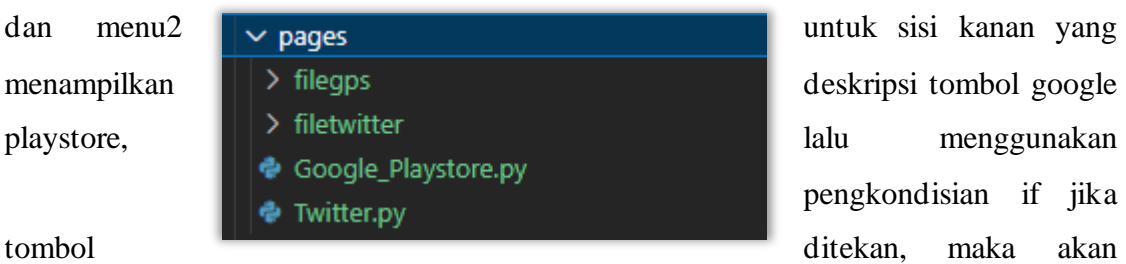

pengkondisian if jika

menampilkan deskripsi yang tersembunyi untuk setiap masing – masing tombolnya, lalu menggunakan st.set\_page\_config untuk mengaturan dukungan multi halaman pada streamlit dengan memasukkan sub halaman pada folder pages yaitu menu twitter dan menu google playstore, seperti pada gambar berikut :

### Gambar 2. Susunan folder page untuk halaman menu

Dan akan menghasilkan tampilan Dashboard, dapat dilihat pada gambar berikut :

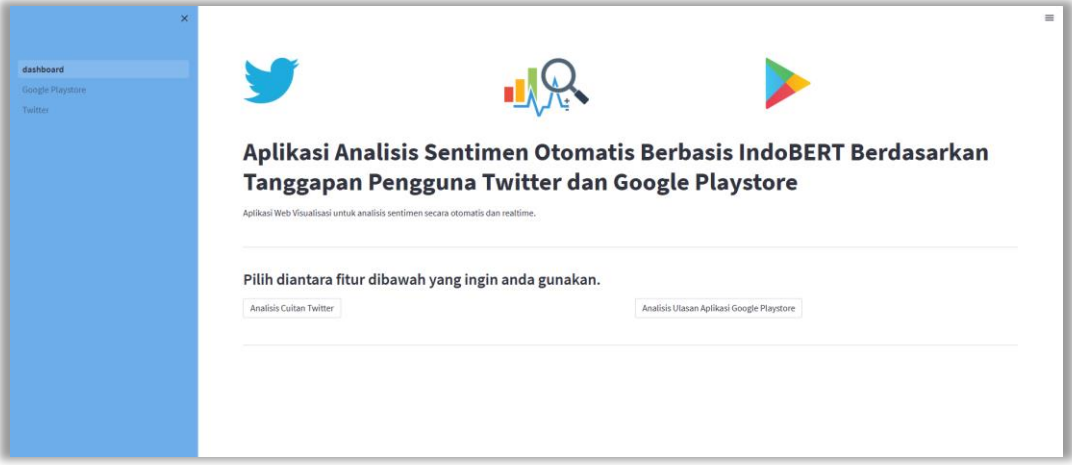

Gambar 3. Tampilan dashboard.py

**2. Proses Pembuatan Menu Halaman Google\_Playstore.py**

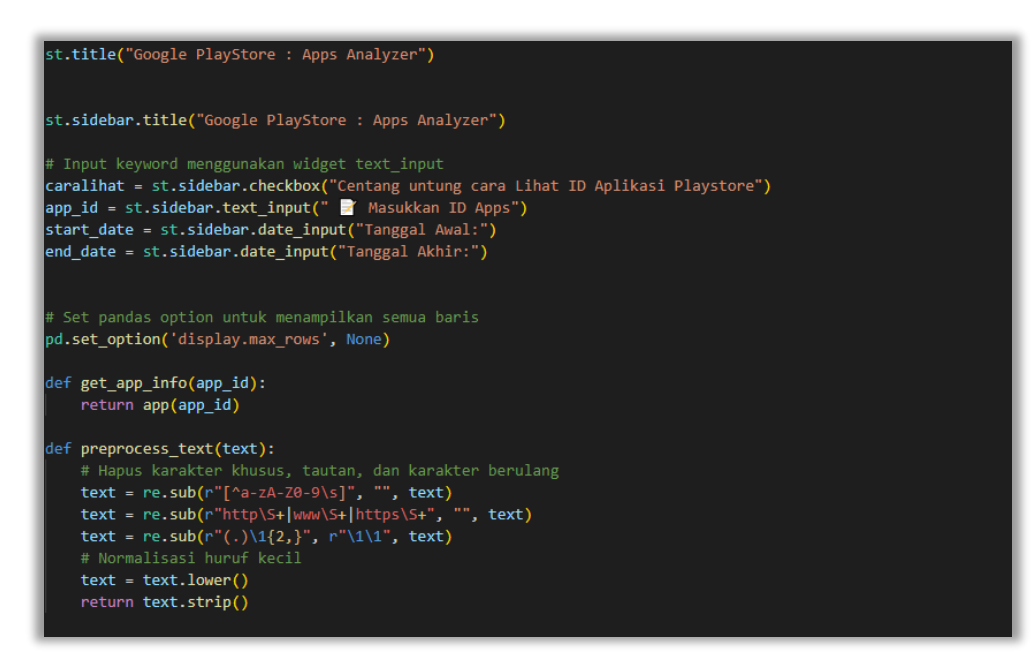

H-1 Gambar 4. Kode menu halaman google\_playstore.py Lampiran 6. Dokumen Teknikal Penjelasan :

Pada gambar diatas adalah baris kode 'st.sidebar.title' untuk memuat teks judul serta input untuk kata kunci pencarian id aplikasi, cara mencari id aplikasi ssuai yang diinginkan pengguna, dan filter tampilkan dataframe berdasarkan rentang tanggal yang diinginkan pengguna, dengan car akita memilih 'tanggal mulai' dan 'tanggal berakhir', kemudian terdapat deklarasi untuk mendapatkan informasi aplikasi yang dicari dengan 'get\_app\_info' yang nanti akan digunakan, kemudian deklarasi untuk processing teks dengan 'preprocess\_text' yang berisi fungsi untuk menghapus karakter khusus, tautan, dan karakter berulang, re.sub(r"[^azA-Z0-9\s]", "", text) berguna untuk menghapus karakter khusus dari teks, mencocokkan semua huruf baik kapital maupun huruf kecil, angka, dan karakter spasi, karakter lain akan dihapuskan dari teks, lalu re.sub(r"http $\S + |www\S + | https\S +", "", text)$ , Menghapus tautan dari teks, mencocokkan pola tautan atau url dengan memeriksa kemunculan 'http','www','https' yang diikuti dengan karakter selain spasi, lalu menghapusnya dari teks, kemudian re.sub(r"(.)\1{2,}", r"\1\1", text) mengganti setiap karakter yang muncul lebih dari 2 kali dengan hanya 2 kali kemunculan karakter tersebut, missal 'aaaa' maka akan diganti menjadi 'aa' , dengan tujuan untuk mengurangi karakter berulang yang tidak diperlukan, kemudian normalisasi huruf kecil dengan text = text.lower() untuk mengubah semua huruf dalam teks menjadi huruf kecil untuk konsistensi dalam analisis teks, lalu yang terakhir return text.strip() untuk menghapus spasi diawal dan akhir teks Menggunakan metode.strip() , membantu menghapus spasi yang tidak diperlukan.

Hasilnya akan menampilkan tampilan seperti pada gambar berikut :

Lampiran 6. Dokumen Teknikal

|          | userName                                                | at                  | content                                                                                                |                                                                                                    |
|----------|---------------------------------------------------------|---------------------|----------------------------------------------------------------------------------------------------|----------------------------------------------------------------------------------------------------|
|          |                                                         |                     |                                                                                                    |                                                                                                    |
|          | <b>Java Korompot</b>                                    | 2023-03-18 18:37:06 | Belanja mudah dan dapat gratis ongkir Rp.0, Mantap. Semoga kedepannya bisa lebil                       |                                                                                                    |
|          | Kenzo Aksara Richard                                    | 2021-05-10 10:27:26 | Pemesanan nya ribet bener, lewat line dan harus ngisi formulir yg panjang bener. Da                    |                                                                                                    |
| $\Omega$ | Muhammad Zaki ZN                                        | 2022-03-22 18:58:22 | Aplikasinya bagus, Saran saya : 1. Pemilihan toko uniglo, bisa memilih toko uniglo k                   |                                                                                                    |
| 10       | <b>Ruli Nurhani</b>                                     | 2021-04-25 14:42:28 | Ketika membuat akun, mengisi tanggal lahir, sebaiknya menggunakan metode man                           |                                                                                                    |
| 11       | Nadi Suryana                                            |                     | 2023-05-07 23:46:16 Kenapa pas saya ingin sunting alamat di apk tidak ada bagian jawa barat untuk kota |                                                                                                    |
| 12       | Rafi Rafi                                               | 2021-01-17 07:47:00 | UI nya kurang nyaman, malah gak ada fitur buat nyari item yg dipengen, terus setau                     |                                                                                                    |
| 13       | Pengguna Google                                         | 2020-02-21 17:58:18 | Aplikasinya hanya katalog di arahkan ke tokonya .pas ke tokonya bilangnya gk ad str                    |                                                                                                    |
| 14       | Yuni                                                    | 2022-02-02 22:29:15 | overall interface sdh baik, namun ada bbrppa hal yg perlu ditingkatkan: 1. Aplikasi k                  |                                                                                                    |
| 15       | nidaul hasanah                                          | 2023-05-10 06:02:09 | Mau belania disini agak ragu ,karna diskripsi tidak lengkap , tidak di tulis secara rinc               |                                                                                                    |
|          | 16 Faiar Dwi Saputra                                    |                     | 2023-06-14 13:06:47 Sangat cepat dalam menangani keluhan pelanggan                                     |                                                                                                    |
|          |                                                         |                     |                                                                                                    |                                                                                                    |
|          | <b>Download CSV</b><br>Dataframe Setelah Preprocessing: |                     |                                                                                                    |                                                                                                    |
|          | userName                                                | at.                 | content                                                                                                | Preprocessed Content                                                                                                    |
|          | MUHAMMAD DAFFA                                          | 2023-06-26          | kereen nin update nya ga tag tag tagi, pertanankan                                                     | kereen nin update nya ga lag lag lagi pertahankan                                                                                                    |
| a.       | Lucky Loser                                             | 2023-05-26          | Baru di-update tapi opsi alterasi celana-nya nggak bisa :/ Mohon diperbaiki                            | baru diupdate tapi opsi alterasi celananya nggak bisa mohon diperbaiki                                                                                                    |
| 5        | Salsa Dewinta                                           | 2022-04-13          |                                                                                                    |                                                                                                    |
| 6.       | Caecilia Soesilowaty                                    | 2023-05-05          |                                                                                                    |                                                                                                    |
| 7        | Java Korompot                                           | 2023-03-18          |                                                                                                    | Kebebasan berbelanja ga banget, niat hati pen ganti ukuran baju, karena baru beberi kebebasan berbelanja ga banget niat hati pen ganti ukuran baju karena baru bebera<br>Saya tih beli celana panjang hitam enak dipakainya apalagi pakai karet jadi nggak rib saya tih beli celana panjang hitam enak dipakainya apalagi pakai karet jadi nggak ril<br>Belanja mudah dan dapat gratis ongkir Rp.0, Mantap. Semoga kedepannya bisa lebih belanja mudah dan dapat gratis ongkir rp0 mantap semoga kedepannya bisa lebih t |

Gambar 5. Tampilan menu analisis Google playstore saat preprocessing

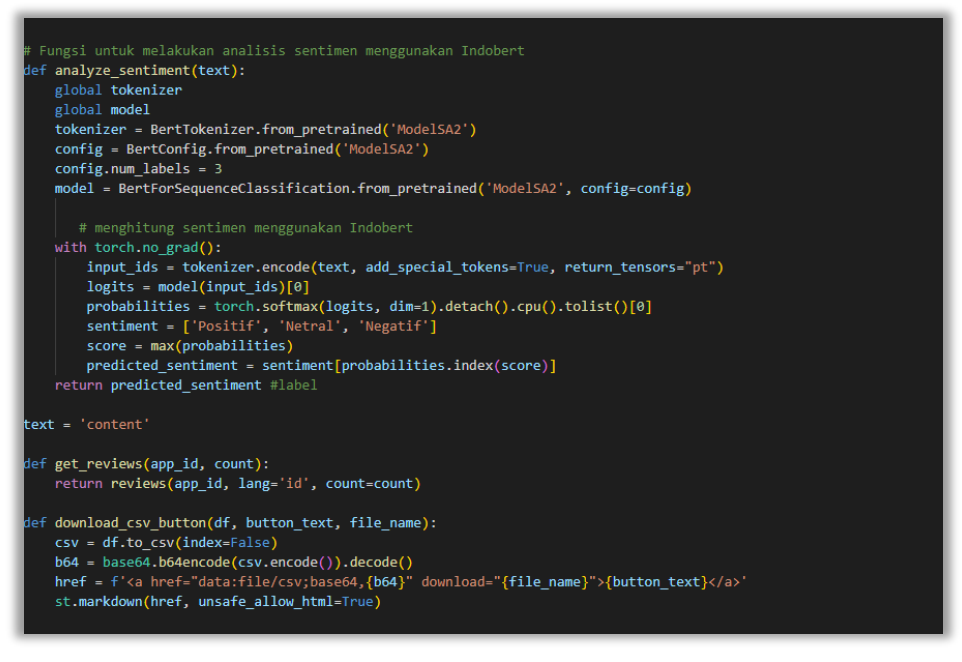

Gambar 4. Kode untuk load model indoBert

### **Penjelasan** :

Untuk melakukan analisis sentiment pada teks Menggunakan model indobert.

- 1. Menginisialisasi tokenizer dan model:
	- tokenizer = BertTokenizer.from\_pretrained('ModelSA2'): Membuat tokenizer menggunakan model 'ModelSA2'. Tokenizer bertanggung jawab untuk membagi teks menjadi token-token yang dapat dipahami oleh model.

- config = BertConfig.from\_pretrained('ModelSA2'): Membuat konfigurasi model menggunakan model 'ModelSA2'. Konfigurasi ini mengatur berbagai parameter model seperti jumlah label (sentimen) yang dihasilkan.
- model = BertForSequenceClassification.from\_pretrained('ModelSA2', config=config): Membuat model menggunakan model 'ModelSA2' dan konfigurasi yang telah dibuat sebelumnya. Model ini telah dilatih sebelumnya untuk tugas analisis sentimen pada teks berbahasa Indonesia.
- 2. Melakukan analisis sentimen:
	- with torch.no grad():: Menggunakan torch.no grad() untuk menonaktifkan perhitungan gradien dalam model. Hal ini menghemat memori dan mempercepat eksekusi karena kita tidak akan melakukan pelatihan model di sini.
	- input\_ids = tokenizer.encode(text, add\_special\_tokens=True, return\_tensors="pt"): Menggunakan tokenizer untuk mengubah teks menjadi input token. encode() menghasilkan daftar token dengan penambahan token-token khusus seperti token awal [CLS] dan token akhir [SEP]. return\_tensors="pt" menghasilkan tensor PyTorch dari input.
	- logits = model(input\_ids)[0]: Memasukkan input token ke model dan mendapatkan logit atau skor untuk setiap kelas sentimen. Logit adalah output dari lapisan linier sebelum melewati fungsi softmax.
	- probabilities = torch.softmax(logits, dim=1).detach().cpu().tolist()[0]: Menggunakan fungsi softmax untuk mengonversi logit menjadi probabilitas yang normalisasi. detach() dan cpu() digunakan untuk mengambil nilai tensor dan memindahkannya ke CPU. tolist() mengubah tensor menjadi daftar Python.
	- sentiment = ['Positif', 'Netral', 'Negatif']: Membuat daftar label sentimen yang sesuai dengan urutan output probabilitas.
	- $score = max(probabilities): Mendapatkan skor tertinggi dari probabilitas sentimen.$

- predicted\_sentiment = sentiment[probabilities.index(score)]: Mendapatkan sentimen yang diprediksi berdasarkan skor tertinggi. Indeks probabilitas yang sesuai digunakan untuk mengambil sentimen dari daftar label sentimen.
- 3. Mengembalikan sentimen yang diprediksi:
	- return predicted\_sentiment: Mengembalikan sentimen yang diprediksi sebagai output fungsi.

Fungsi ini memanfaatkan model Indobert yang telah dilatih sebelumnya untuk memprediksi sentimen dalam teks berbahasa Indonesia.

Kemudian terdapat fungsi 'get reviews' yang berguna untuk mengambil ulasan dari aplikasi Menggunakan ID yang dicari dan mengembalikan hasil ulasan tersebut dengan jumlah yang ssuai juga, lalu fungsi 'download\_csv\_button' digunakan untuk membuat tombol download file CSV dari dataframe 'df' dengan teks tombol Menggunakan 'button\_teks' dan nama file yang ditentukan dengan 'file name'. berguna untuk membuat tombol download file CSV yang memungkinkan pengguna untuk mengunduh dataframe dalam format CSV.

Hasilnya akan menampilkan tampilan seperti pada gambar berikut :

|          | userName             | at         | content                                                                     | <b>Preprocessed Content</b>                                                                                                    | Sentiment |
|----------|----------------------|------------|-----------------------------------------------------------------------------|----------------------------------------------------------------------------------------------------|-----------|
| $\Omega$ | dedy kurniawan       | 2023-06-22 |                                                                             | Sekelas toko besar aplikasi ini benar2 buruk. Tidak ada pembatalan pesanan, tidak a sekelas toko besar aplikasi ini benar2 buruk tidak ada pembatalan pesanan tidak ada Negatif     |           |
|          | jake comthruu        | 2023-06-24 | Update versi terbaru banyak bug dan crash, stok tidak update                | update versi terbaru banyak bug dan crash stok tidak update                                                                                                    | Negatif   |
|          | meilany maryono      | 2023-06-22 |                                                                             | Sy senang bisa melihat model n warna produk dgn pelan2 tapi lengkap TANPA HRS K sy senang bisa melihat model n warna produk dgn pelan2 tapi lengkap tanpa hrs ke r                  | Positif   |
|          | MUHAMMAD DAFFA       | 2023-06-26 | kereen nih update nya ga lag lag lagi, pertahankan                          | kereen nih update nya ga lag lag lagi pertahankan                                                                                                    | Positif   |
|          | <b>Lucky Loser</b>   | 2023-05-26 | Baru di-update tapi opsi alterasi celana-nya nggak bisa :/ Mohon diperbaiki | baru diupdate tapi opsi alterasi celananya nggak bisa mohon diperbaiki                                                                                                    | Negatif   |
| 5.       | Salsa Dewinta        | 2022-04-13 |                                                                             | Kebebasan berbelanja ga banget, niat hati pen ganti ukuran baju, karena baru beberi kebebasan berbelanja ga banget niat hati pen ganti ukuran baju karena baru beberar Negatif      |           |
|          | Caecilia Soesilowaty | 2023-05-05 |                                                                             | Saya tih beli celana panjang hitam enak dipakainya apalagi pakai karet jadi nggak rib saya tih beli celana panjang hitam enak dipakainya apalagi pakai karet jadi nggak rib Positif |           |
|          | Java Korompot        | 2023-03-18 |                                                                             | Belania mudah dan dapat gratis ongkir Rp.0, Mantap, Semoga kedepannya bisa lebih belania mudah dan dapat gratis ongkir rp0 mantap semoga kedepannya bisa lebih bi Positif           |           |
|          | Kenzo Aksara Richard | 2021-05-10 |                                                                             | Pemesanan nya ribet bener, lewat line dan harus ngisi formulir yg panjang bener. Dar pemesanan nya ribet bener lewat line dan harus ngisi formulir yg panjang bener dan Negatif     |           |
| 9        | Muhammad Zaki ZN     | 2022-03-22 |                                                                             | Aplikasinya bagus, Saran saya : 1. Pemilihan toko uniqlo, bisa memilih toko uniqlo lol aplikasinya bagus saran saya 1 pemilihan toko uniqlo bisa memilih toko uniqlo lokas Positif  |           |

Gambar 5. Tampilan hasil proses tahap analisis sentiment

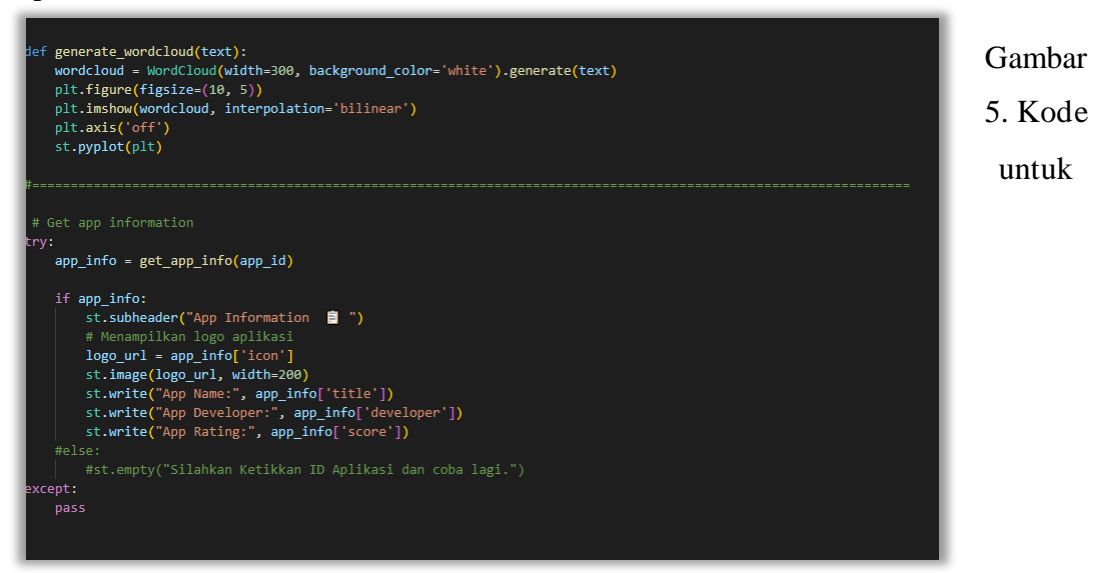

wordcloud dan data aplikasi

### **Penjelasan** :

:

Fungsi 'generate\_wordcloud' dipakai untuk menghasilkan dan menampilkan wordcloud berdasarkan teks yang diberikan, serta membantu dalam visualisasi data teks dengan menghasilkan wordcloud yang menampilkan kata – kata yang paling sering muncul pada data teks yang diberikan. Kemudian pada kode selanjutnya terdapat kode untuk mengakses informasi aplikasi berdasarkan ID aplikasi (app\_id), yang mana akan menampilkan nama aplikasi, ikon aplikasi, nama developer aplikasi, serta jumlah rating pada aplikasi tersebut akan tertampilkan. Hasilnya akan menampilkan tampilan seperti pada gambar berikut

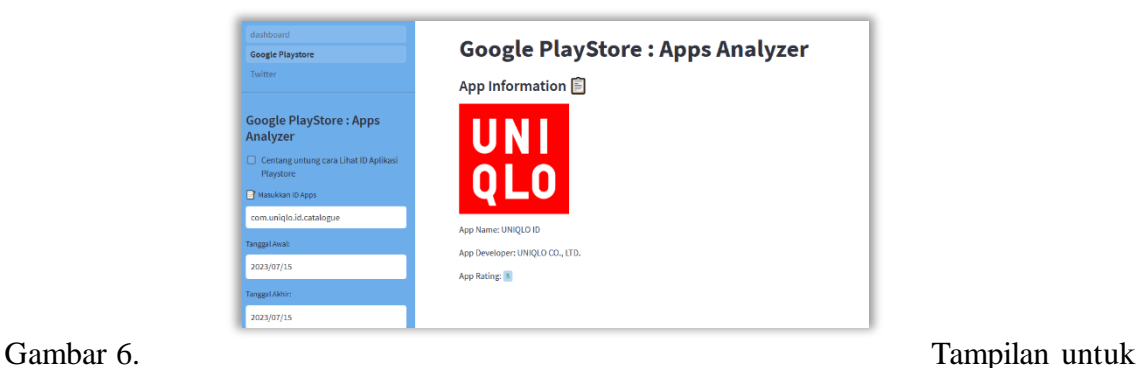

proses load info aplikasi google playstore

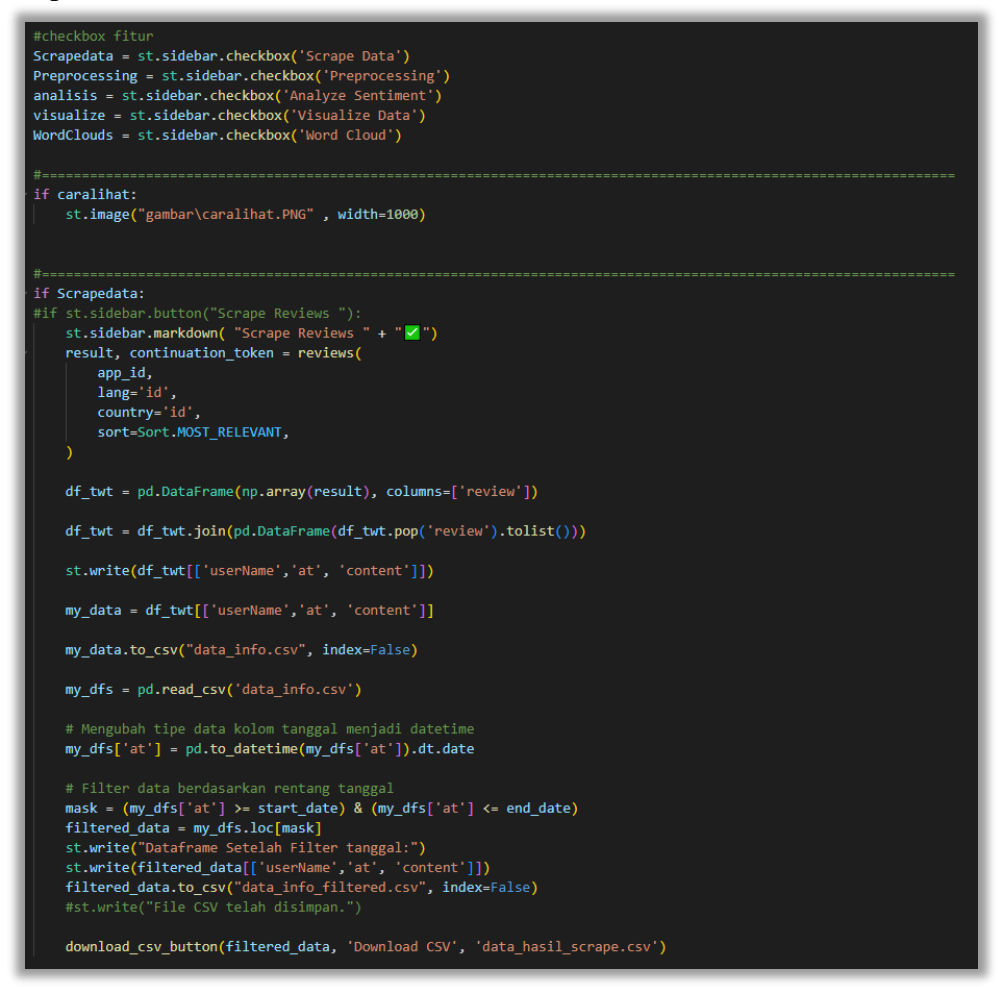

Gambar 6. Kode untuk checkbox dan tahap scraping

### **Penjelasan :**

Kode pada urutan teratas adalah untuk mengatur tampilan dan fungsi pada checkbox serta mengeksekusi kode terkait berdasarkan status checkbox ketika dicentang, terdapat Scrapedata, Preprocessing, analisis, visualize, dan wordclouds yang nantinya akan dipakai pada setiap tahapnya. Kemudian masuk pada kode 'if scrape data' yang mana akan memeriksa apakah tombol dicentang atau tidak, jika iya maka akan menampilkan 'scrape review dicentang', lalu mengambil ulasan dari aplikasi yang dicari dan hasil ulasannya disimpan pada variabel 'result', setelahnya dataframe dari hasilnya akan ditampilkan dan dilakukan filtering data ssuai rentang tanggal yang telah ditentukan pengguna sejak awal, setelahnya akan terdapat tombol download untuk menyimpan hasil proses pada tahap scrapedata ini.

### Lampiran 6. Dokumen Teknikal Hasilnya akan menampilkan tampilan seperti pada gambar berikut :

| <b>Google PlayStore: Apps</b><br>Analyzer | Dataframe Setelah Filter tanggal: |                         |               |                                                                                           |  |
|-------------------------------------------|-----------------------------------|-------------------------|---------------|-------------------------------------------------------------------------------------------|--|
| Centang untung cara Lihat ID Aplikasi     |                                   | userName                | $\uparrow$ at | content                                                                                   |  |
| Playstore                                 | 6                                 | Caecilia Soesilowaty    | 2023-05-05    | Saya tlh beli celana panjang hitam enak dipakainya apalagi pakai karet jadi nggak ril     |  |
| Masukkan ID Apps                          | 12                                | Nadi Suryana            | 2023-05-07    | Kenapa pas saya ingin sunting alamat di apk tidak ada bagian jawa barat untuk kota        |  |
| com.uniqlo.id.catalogue                   | 16                                | nidaul hasanah          | 2023-05-10    | Mau belanja disini agak ragu , karna diskripsi tidak lengkap . tidak di tulis secara rinc |  |
|                                           | 53                                | Siti Adawiyah           | 2023-05-23    | Sudah menikmati banyak diskon dan juga gift dari program member Uniqlo.                   |  |
| <b>Tanggal Awal:</b>                      | 3                                 | <b>Lucky Loser</b>      | 2023-05-26    | Baru di-update tapi opsi alterasi celana-nya nggak bisa :/ Mohon diperbaiki               |  |
| 2023/05/01                                | 36                                | Ana Yuli                | 2023-06-13    | Suka sama model baju dan jenis kainnya                                                    |  |
| Tanggal Akhir:                            | 17                                | Fajar Dwi Saputra       | 2023-06-14    | Sangat cepat dalam menangani keluhan pelanggan                                            |  |
|                                           | 42                                | $JOP$ eo $J$            | 2023-06-17    | Tidak bisa login                                                                          |  |
| 2023/06/28                                | 45                                | <b>Pixelso Gemolong</b> | 2023-06-18    | Acuan OOTD saya, harga terjangkau asal tau caranya.                                       |  |
| $\checkmark$ Scrape Data                  | 68                                | ahmadnurpaza            | 2023-06-19    | aplikasinya jauh lebih baik dari pada aplikasi yang si h&mQQ                              |  |
| $\Box$ Preprocessing                      |                                   |                         |               |                                                                                           |  |
| <b>Analyze Sentiment</b>                  |                                   | <b>Download CSV</b>     |               |                                                                                           |  |

Gambar 7. Tampilan ketika scraping dan filter data

Lampiran 6. Dokumen Teknikal

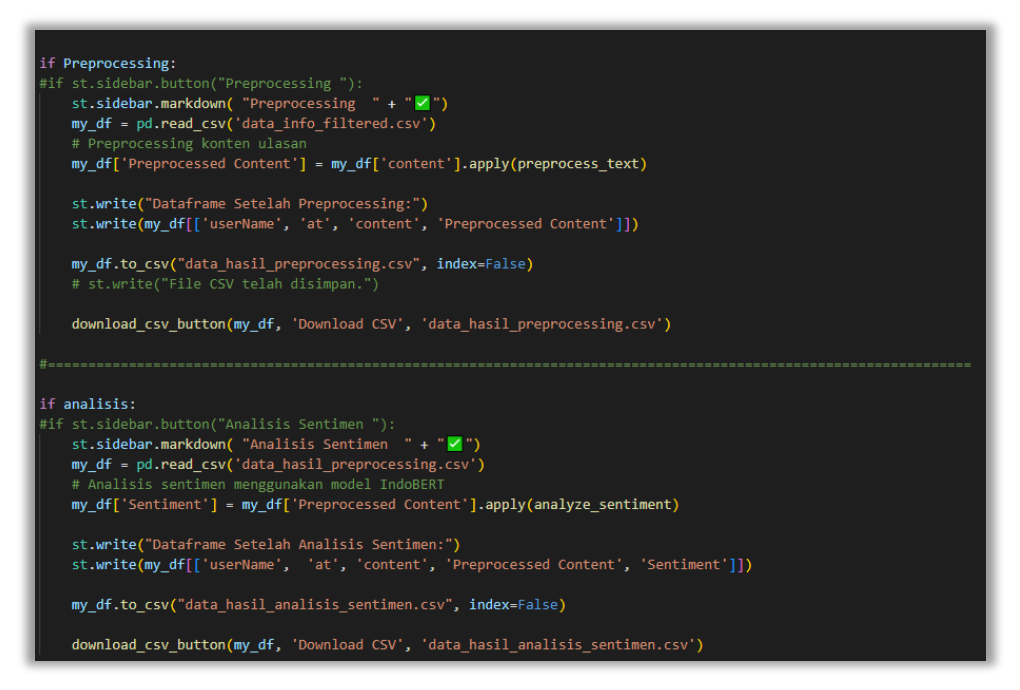

Gambar 7. Kode tahap preprocessing dan analisis

### **Penjelasan :**

Kode diatas berguna untuk mengeksekusi fungsi preprocessing dan analisis sentiment Ketika checkbox terkait dicentang. 'if Preprocessing' akan memeriksa apakah checkboxnya dicentang atau tidak, jika iya maka akan menampilkan 'preprocessing dicentang' dan mengeksekusi perintah selanjutnya yaitu membaca file csv yang telah difilter dan melalui tahap sebelumnya, dan melakukan tahap preprocessing pada kolom 'content' yang berada pada data terkait, setelah selesai akan menghasilkan data hasil preprocessing yang akan disimpan dan dapat pengguna download. Kemudian selanjutnya adalah kode terkait analisis sentiment yang mana akan membaca hasil tahap pada process sebelumnya, dan melakukan fungsi 'analyze\_sentiment' yang telah didefinisikan sebelumnya, hasil olahnya akan disimpan dan dibuat kolom baru dengan nama 'sentiment' yang kemudian akan disimpan dan dapat pengguna download.

### Lampiran 6. Dokumen Teknikal Hasilnya akan menampilkan tampilan seperti pada gambar berikut :

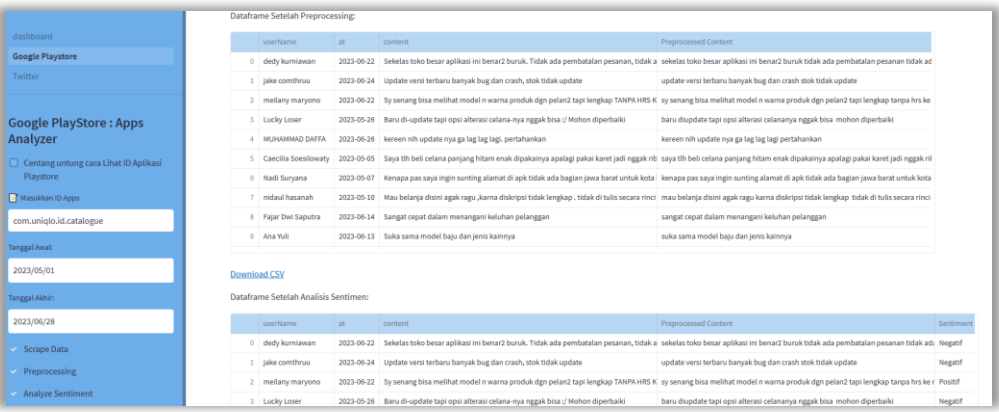

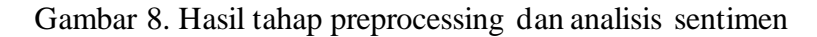

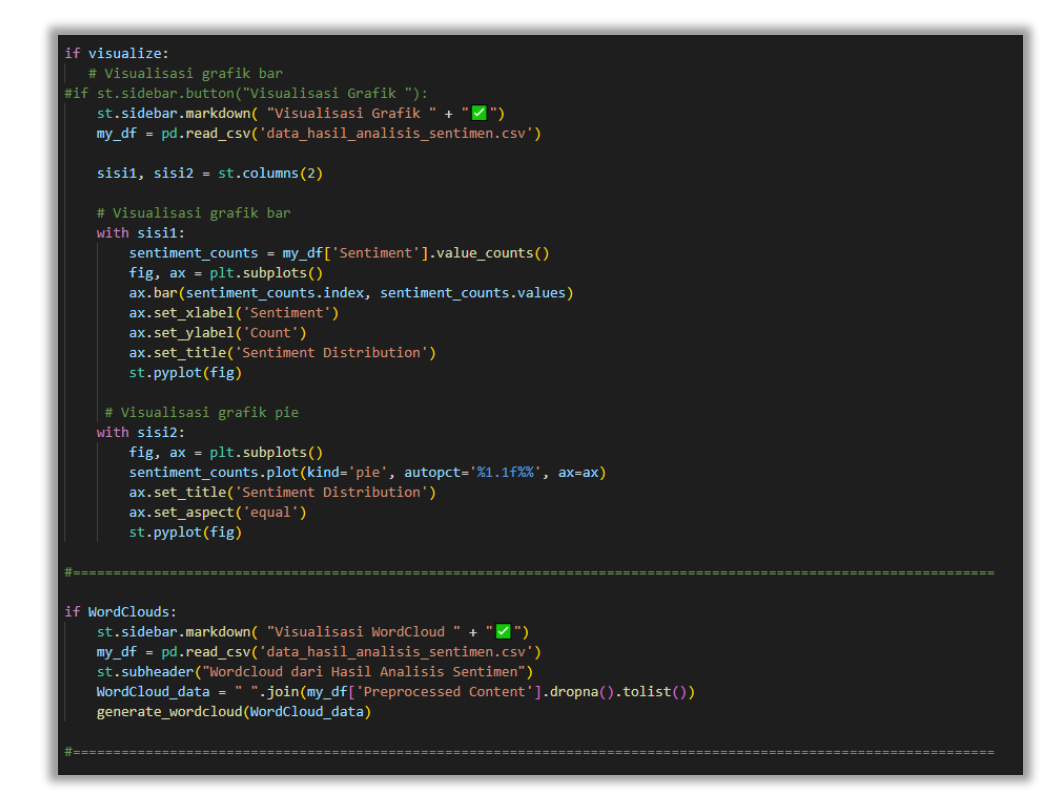

Gambar 9. Kode untuk Visualisasi data dan WordCloud

### **Penjelasan :**

Kode diatas akan mengeksekusi bagian visualisasi grafik dan wordcloud berdasarkan status checkbox jika dicentang. 'if visualize:' akan dieksekusi jika checkboxnya

dicentang dan akan melakukan perintah selanjutnya yaitu membaca hasil data sebelumnya dan Menggunakan kolom 'sentiment' pada data tersebut untuk dilakukan visualisasi grafik batang dan grafik pie dan jika distribusi sentimennya, kemudian 'if WordClouds:' akan dieksekusi juga jika checkboxnya dicentang dan akan melanjutkan ke perintah selanjutnya yang mana akan membaca dari hasil tahap proses sebelumnya dan membaca kolom ' preprocessed content ' yang mana ialah kolom baru hasil olahan tahap preprocessing dan nantinya akan memunculkan kata – kata yang paling sering muncul.

Hasilnya akan menampilkan tampilan seperti pada gambar berikut :

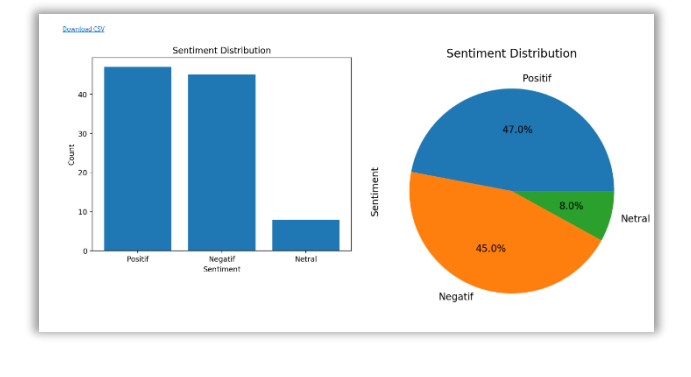

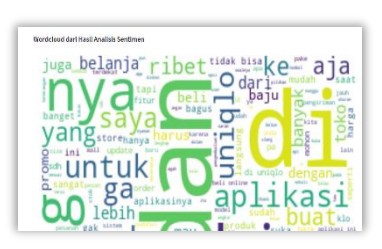

Gambar 10. Tampilan tahap

Visualisasi grafik dan Wordcloud

### **3. Proses Pembuatan Menu Halaman Twitter.py**

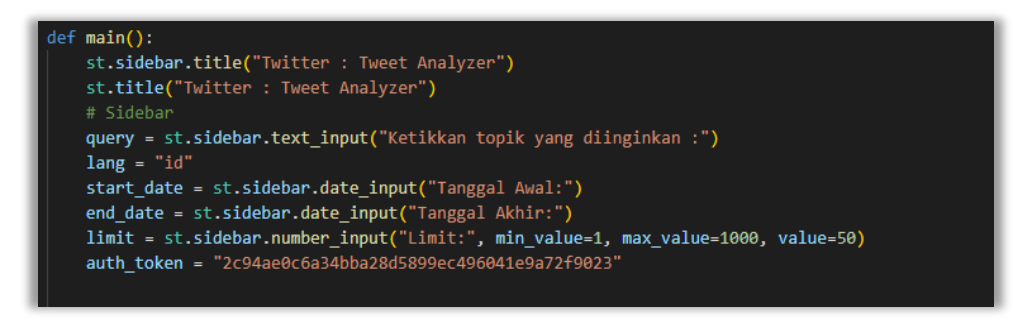

Gambar 11. Kode untuk inputan analisis twitter

Gambar 12. Kode untuk proses scraping data twitter

### **Penjelasan :**

Kode pada gambar 9. berfungsi sebagai inputan bagi pengguna dimana dapat diinputkan topik yang ingin dicari dan rentang tanggal dimana data hasil akan

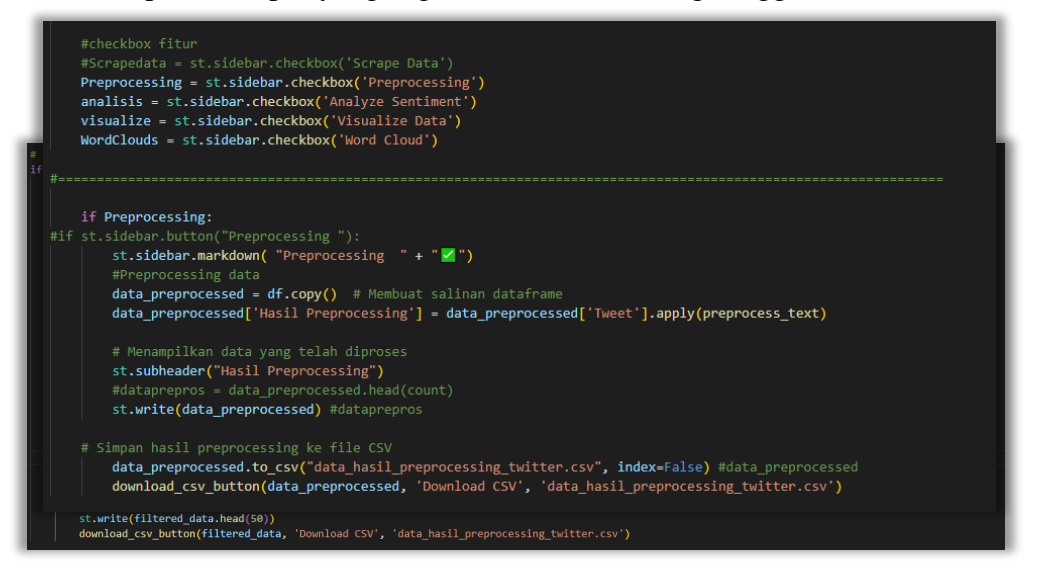

ditampilkan, kemudian pada gambar 10. terdapat perintah 'command = f"npx - yes tweet-harvest@latest -o  $\|$ '{query}\" -1 {limit} --token  $\|$ '{auth\_token}\" -lang {lang} --since {start\_date} --until {end\_date}"' dimana itu terhubung dengan inputan pada gambar 9, yang berfungsi untuk melakukan scraping data cuitan berdasarkan keinginan pengguna pada saat pengisian yang setelahnya akan ditampilkan dalam bentuk dataframe.

Gambar 13. Kode untuk fitur checkbox dan preprocessing

### **Penjelasan :**

Terdapat 'preprocessing', 'analisis', 'visualize', 'wordclouds' yang mana masing – masing didefinisikan yang nantinya akan digunakan sebagai fungsi jika salah satunya dicentang, maka akan dilanjutkan pada perintah selanjutnya seperti pada kode lanjutan 'if Processing' dimana jika checkboxnya dicentang maka akan dieksekusi perintah selanjutnya dimana akan menerapkan perintah preprocessing pada kolom 'tweet' dan menciptakan kolom baru dengan nama 'Hasil

Preprocessing' yang kemudian selanjutnya akan disimpan dan tersedia fitur download agar pengguna dapat mendownloadnya.

### Hasilnya akan menampilkan tampilan seperti pada gambar berikut :

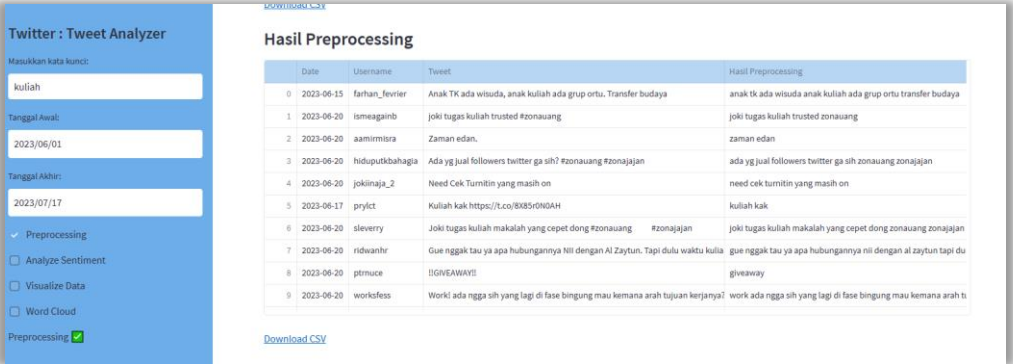

### Gambar 14. Tampilan saat preprocessing data twitter

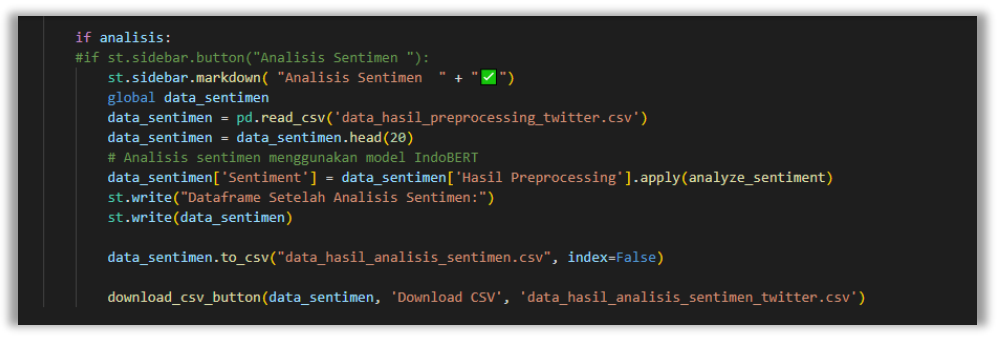

Gambar 15. Kode tahap analisis sentimen

### **Penjelasan :**

Terdapat kode 'if analisis:' yang akan berjalan Ketika checkbox terkait 'analisis' dicentang oleh pengguna, dan akan melakukan eksekusi selanjutnya berupa menampilkan teks 'analisis sentiment dicentang' kemudian menerapkan fungsi 'analyze sentiment' pada kolom 'Hasil Preprocessing' dari file olahan

sebelumnya dan memunculkan kolom baru dengan nama kolom 'sentimen', lalu menampilkan dataframe terbaru tersebut yang kemudian tersimpan dan dapat di download oleh pengguna

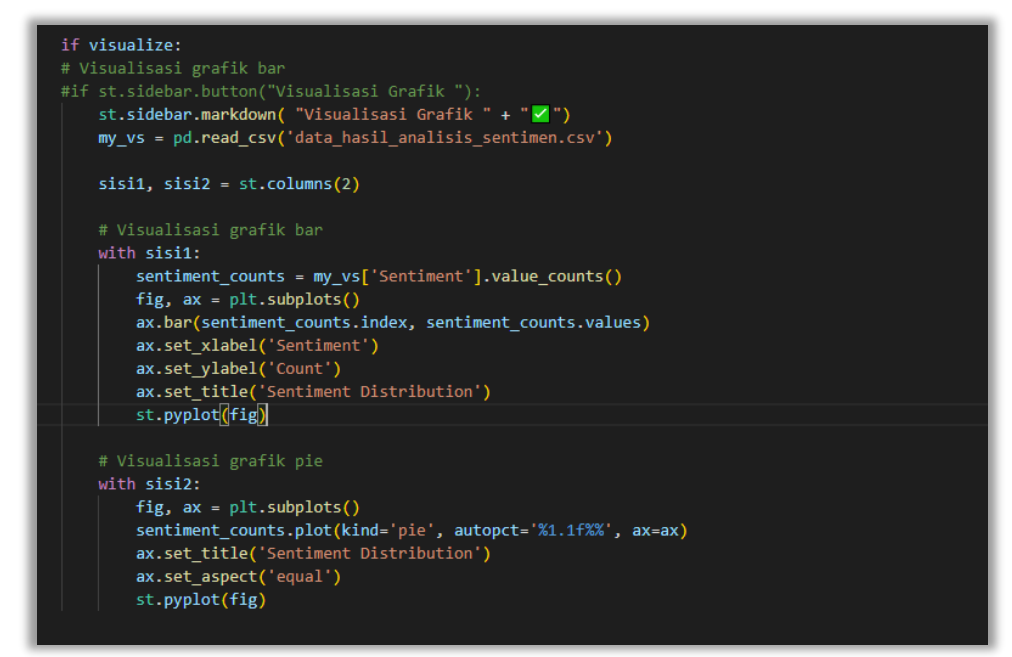

Gambar 16. Kode tahap Visualisasi grafik

### **Penjelasan :**

Kode diatas berfungsi untuk melakukan visualisasi grafik berdasarkan hasil analisis sentiment, yang mana jika 'if visualize:' pada checkboxnya dicentang oleh pengguna, maka akan mengeksekusi perintah selanjutnya yaitu memunculkan teks 'visualisasi dicentang' kemudian akan membaca hasil olahan pada tahap sebelumnya dan memprosesnya membagi menjadi 2 sisi kolom untuk grafik, yang mana pada kolom pertama yaitu didefinisikan sebagai sisi1, dan kolom kedua sebagai sisi2, pada prosesnya sisi1 akan diproses lebih dahulu dan menghitung jumlah kemunculan tiap sentiment pada kolom 'sentimen; pada data olahan hasil analisis sentiment, lalu diproses menjadi visualisasi grafik batang, lalu setelahnya di proses sisi2 yang mana prosesnya hamper serupa dengan sisi1 , yaitu membaca hasil analisis sentimen dan kemudian memberikan visualisasi grafik pie ssuai persebaran sentiment yang diberikan.

Lampiran 6. Dokumen Teknikal

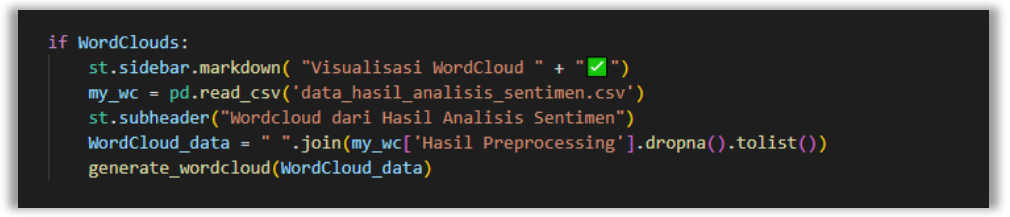

Gambar 17. Kode tahap Visualisasi WordCloud

### **Penjelasan :**

Kode diatas adalah kode yang akan berjalan jika checkbox dicentang dan menampilkan teks 'visualisasi wordcloud dicentang' kemudian akan membaca data dari proses sebelumnya dan menciptakan wordcloud dari kolom 'Hasil Preprocessing' yang kemudian akan ditampilkan visualisasi wordcloud sesuai dengan seberapa banyak kata yang paling sering muncul.

Hasilnya akan menampilkan tampilan seperti pada gambar berikut :

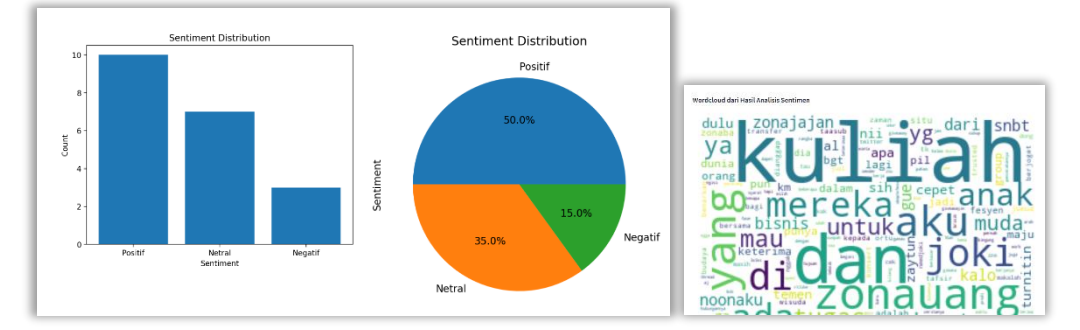

Gambar 18. Tampilan Hasil Visualisasi dan Wordcloud.

### Lampiran 7. Sertifikat HKI

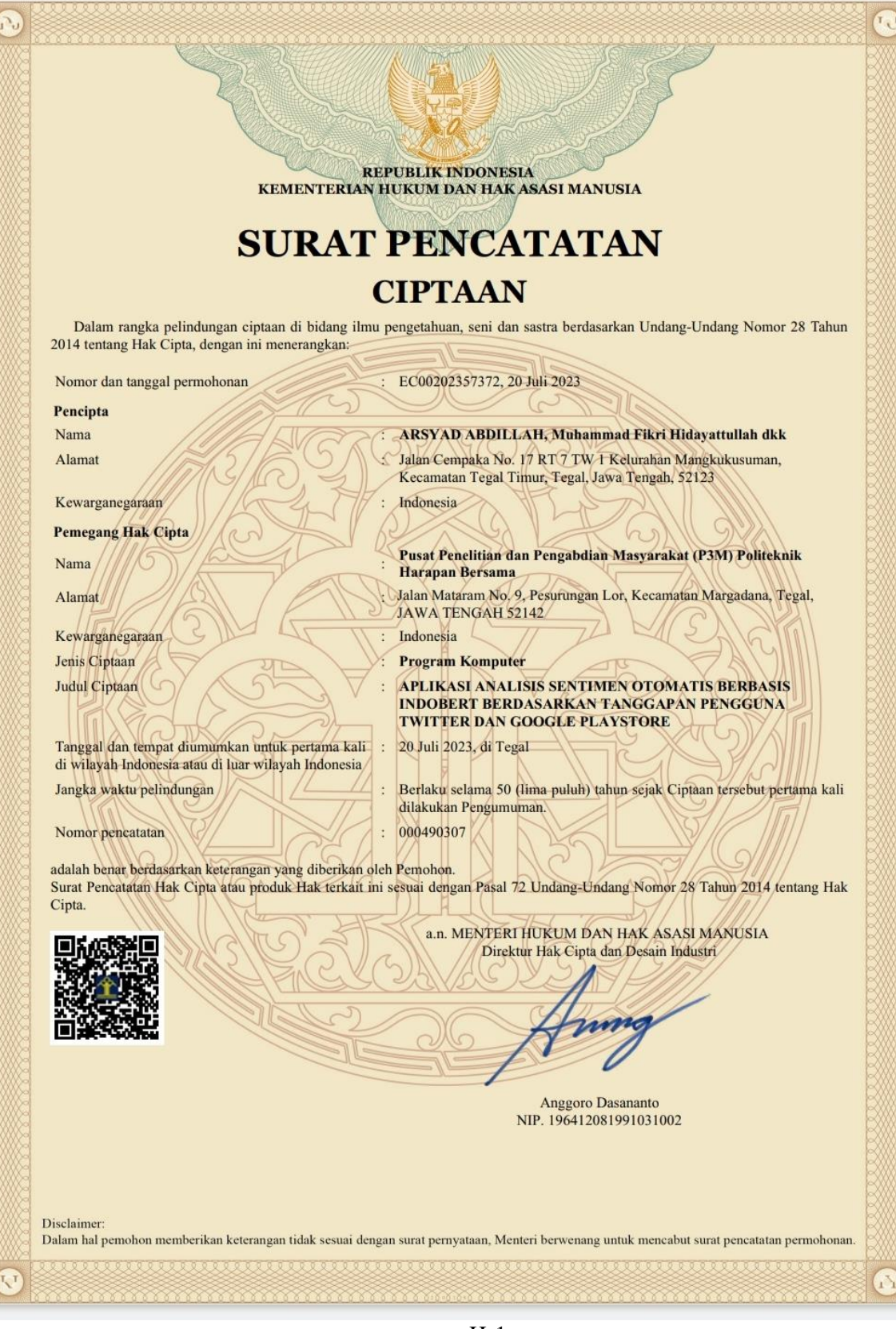

H-1